2.3-1

### **2.3.** 「非落札者通知」の説明要求

## **2.3.1.**業務の流れ

# [2.3.2「](#page-1-0)非落札者通知」理由請求内容登録

調達案件に対する理由請求内容登録を行います

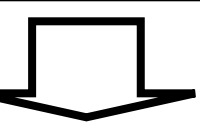

[2.3.3「](#page-15-0)非落札者通知」理由請求および回答内容確認

調達案件に対する理由請求および回答内容を確認します

2.3-2

<span id="page-1-0"></span>**2.3.2.**「非落札者通知」理由請求内容登録の流れ

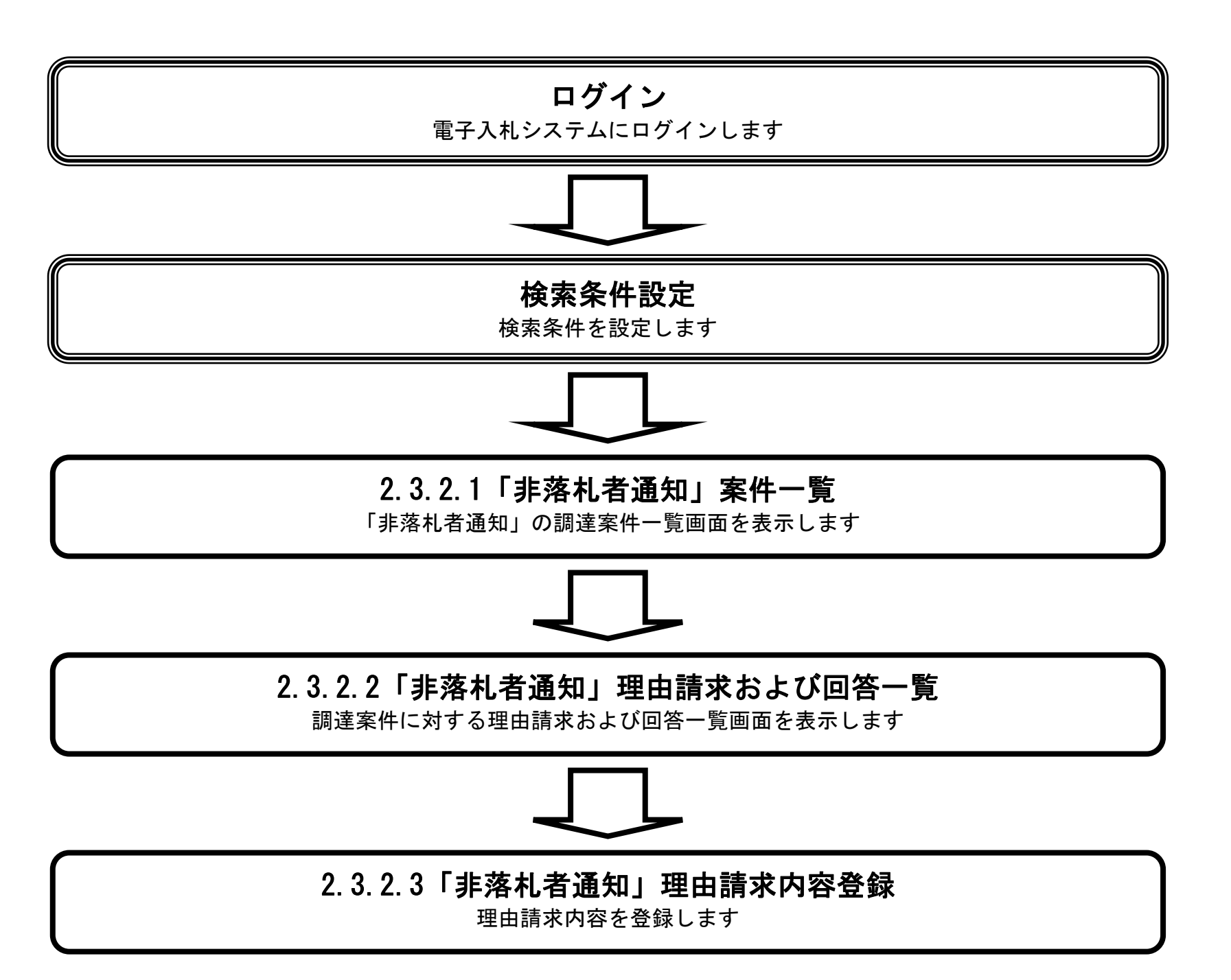

#### <span id="page-2-0"></span>2.3.2.1. 「非落札者通知」調達案件一覧を表示するには?

電子調達 SaaS 電子入札(質問回答機能)操作マニュアル ~受注者編~

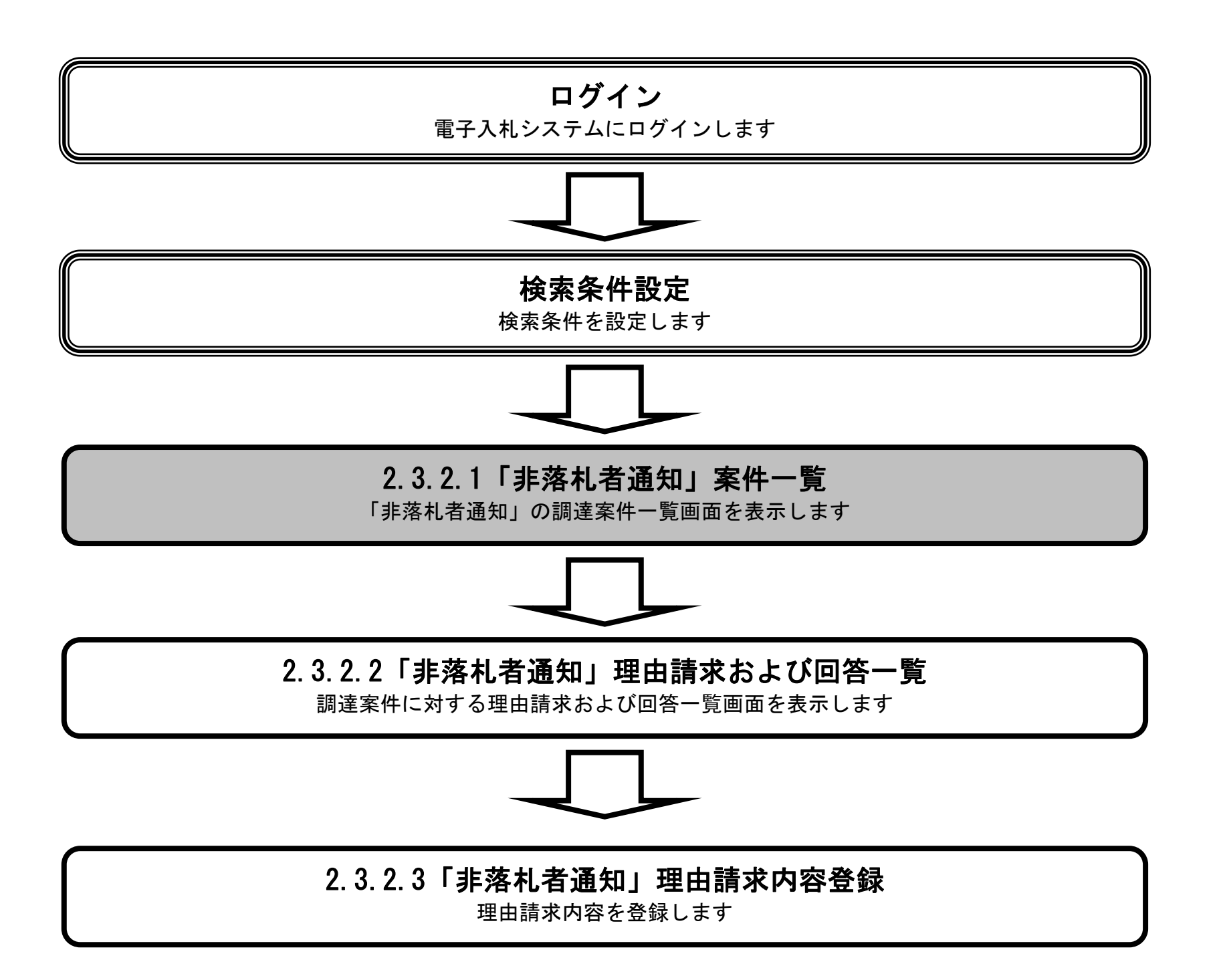

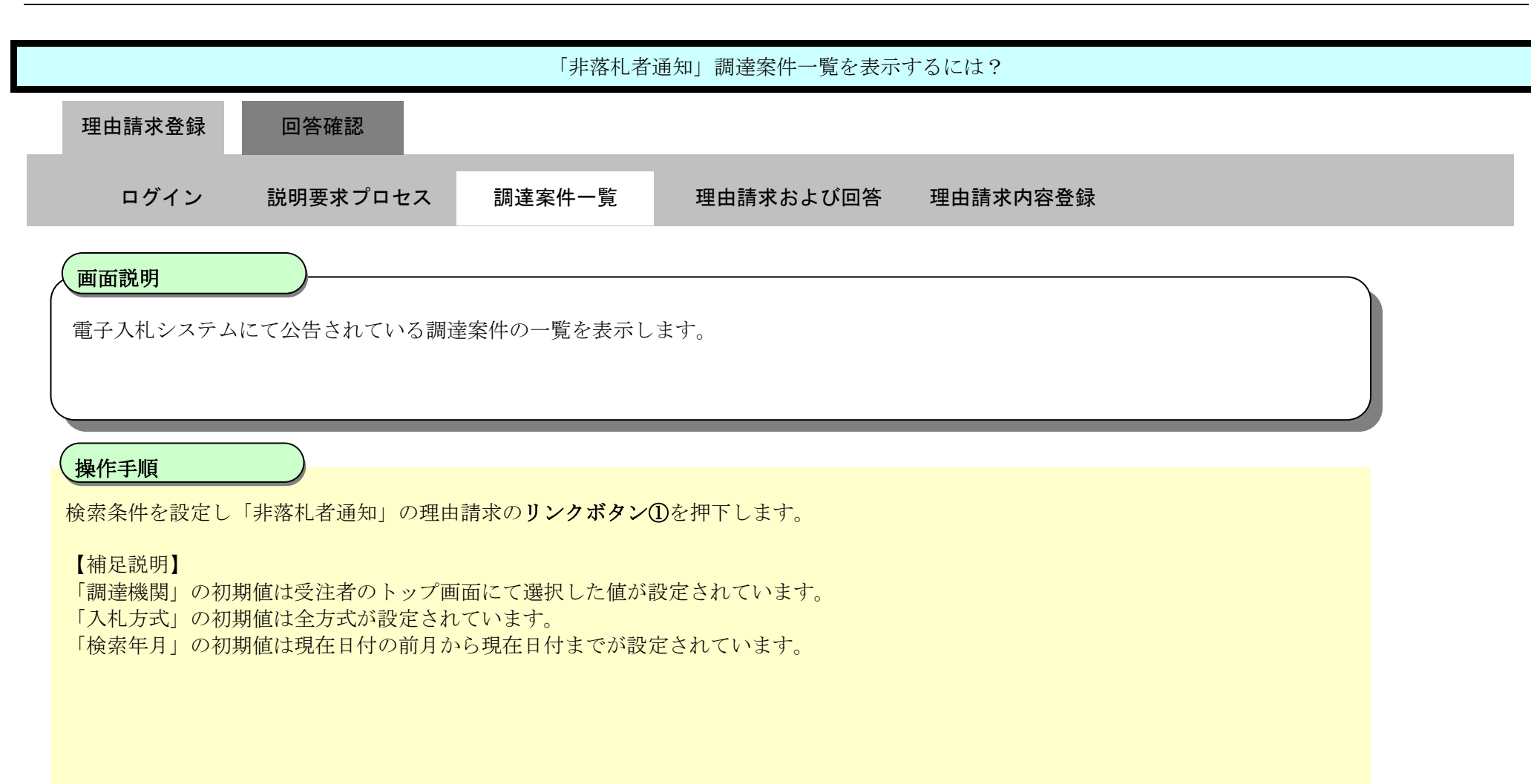

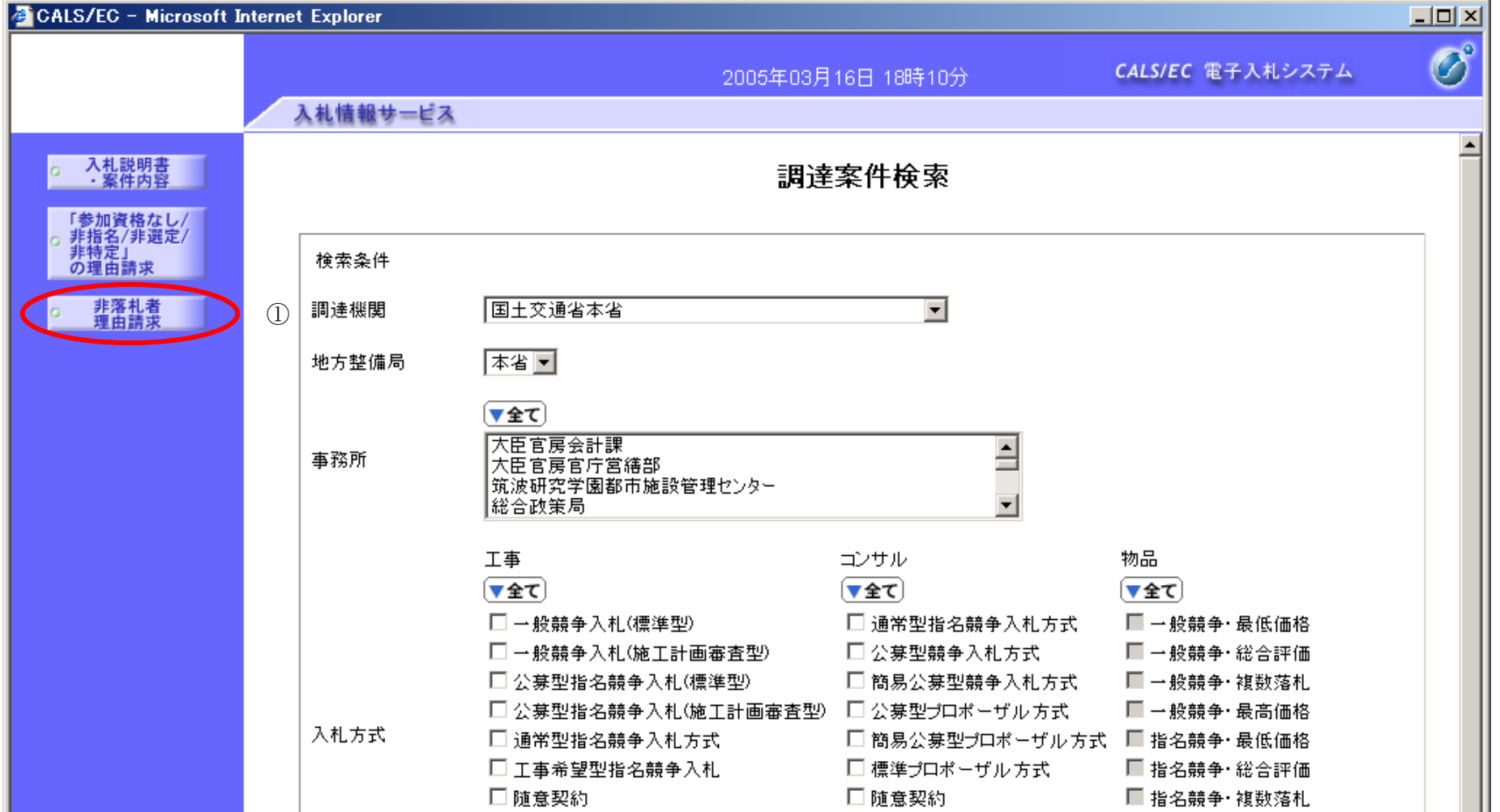

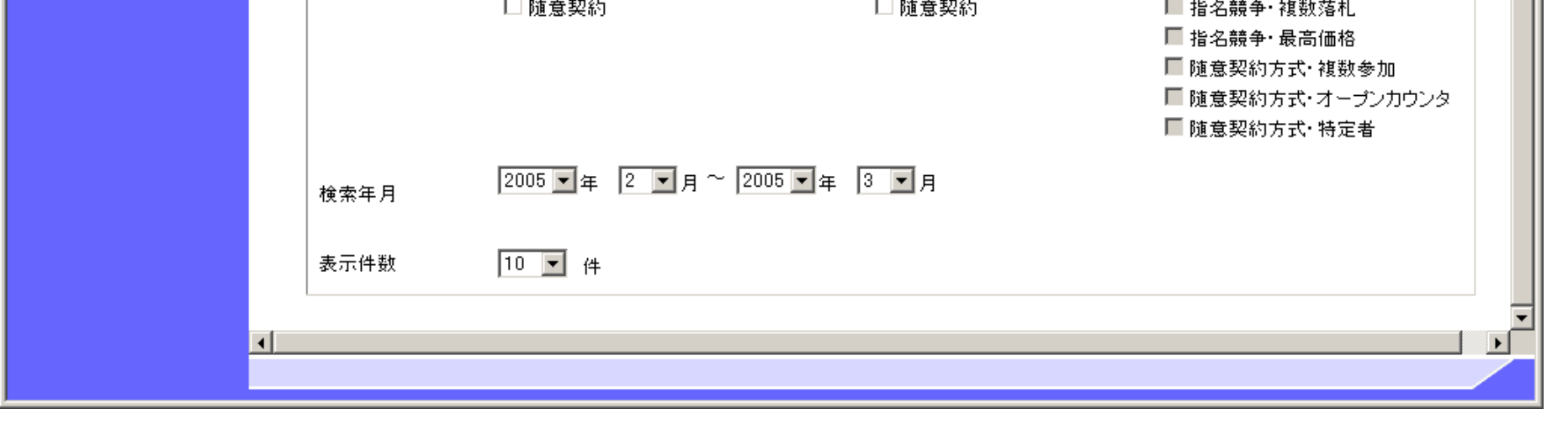

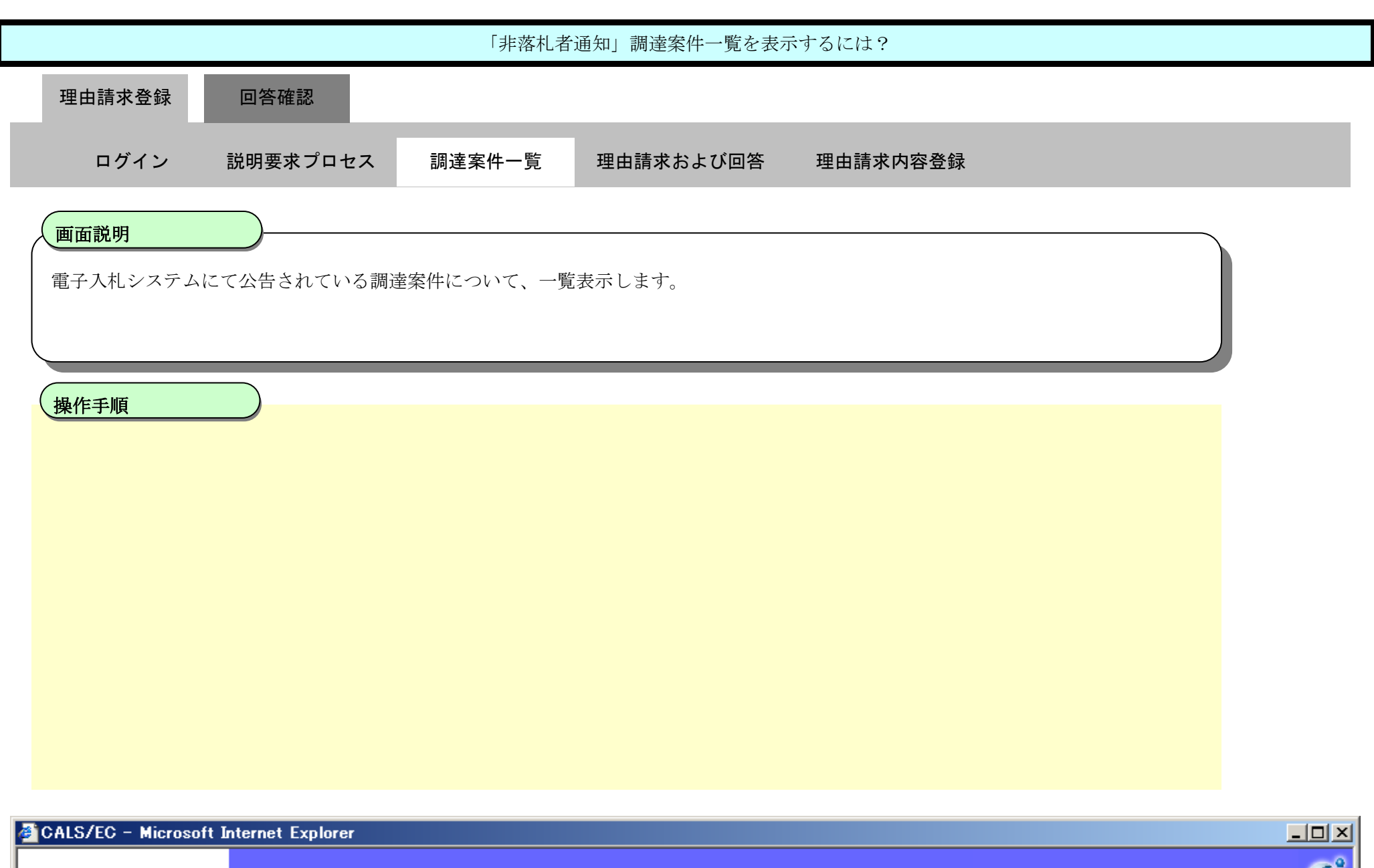

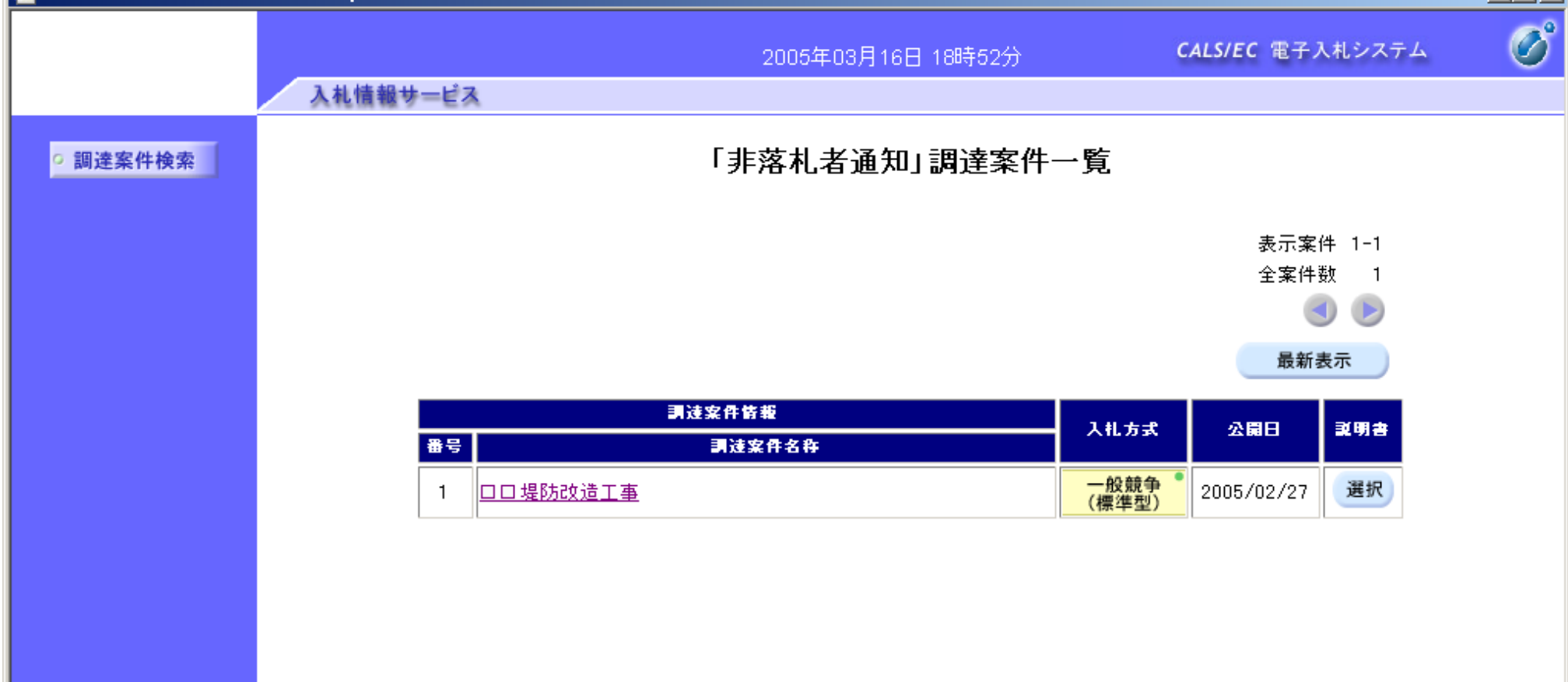

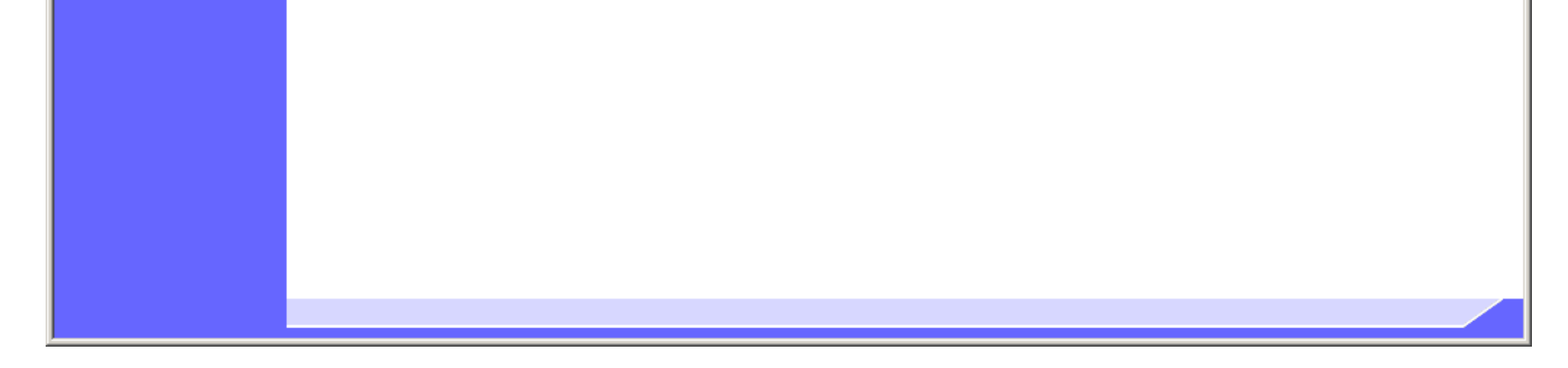

<span id="page-6-0"></span>2.3.2.2. 「非落札者通知」理由請求および回答一覧を表示するには?

電子調達 SaaS 電子入札(質問回答機能)操作マニュアル ~受注者編~

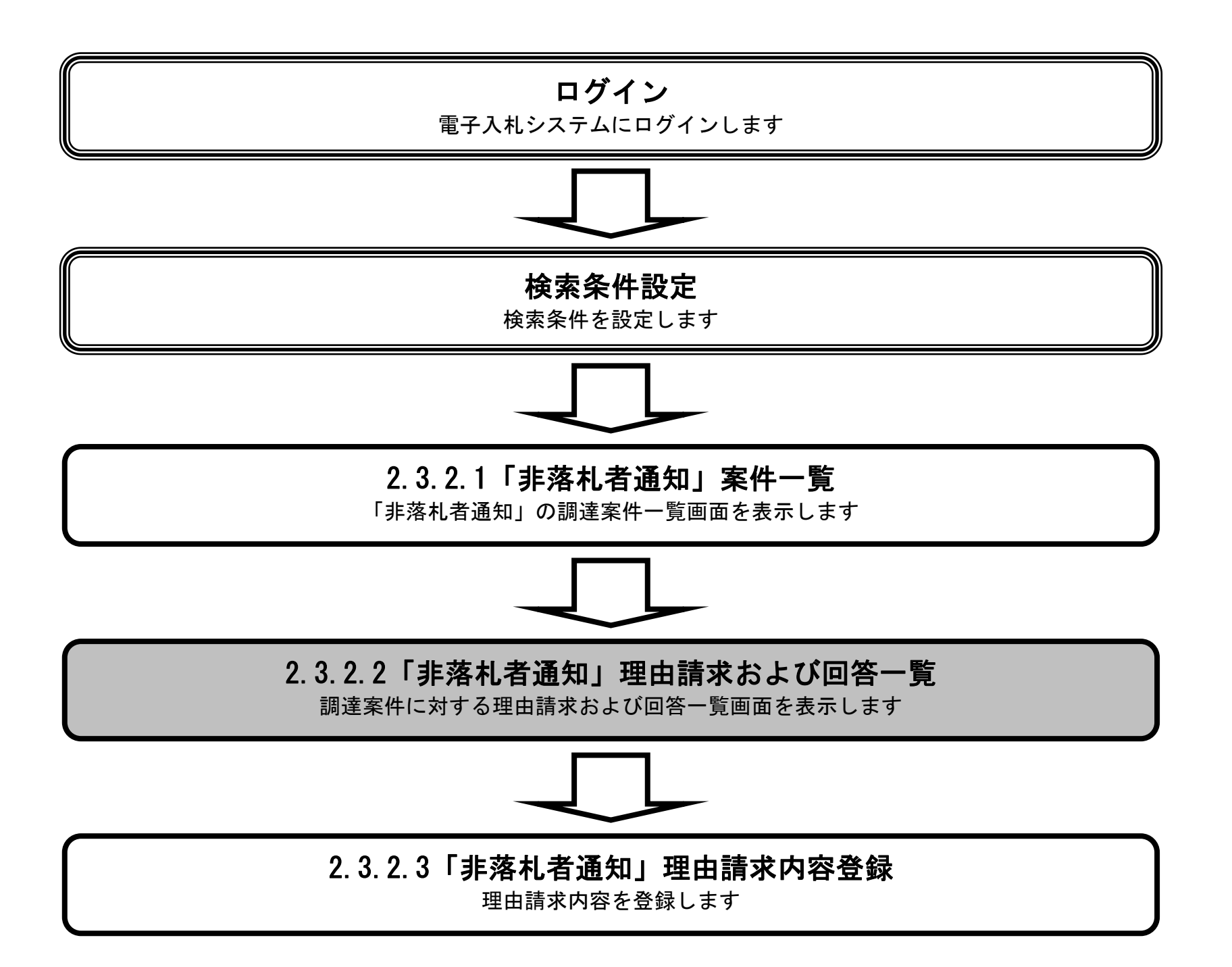

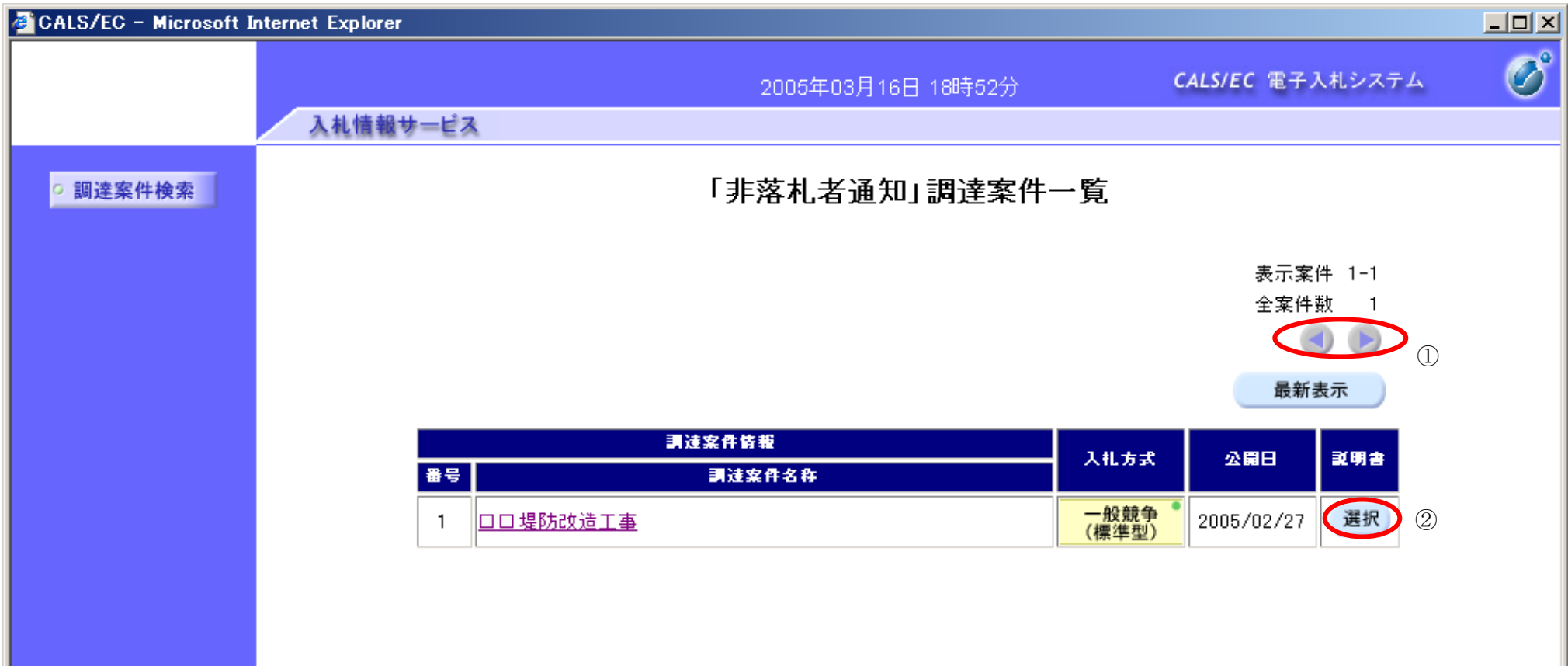

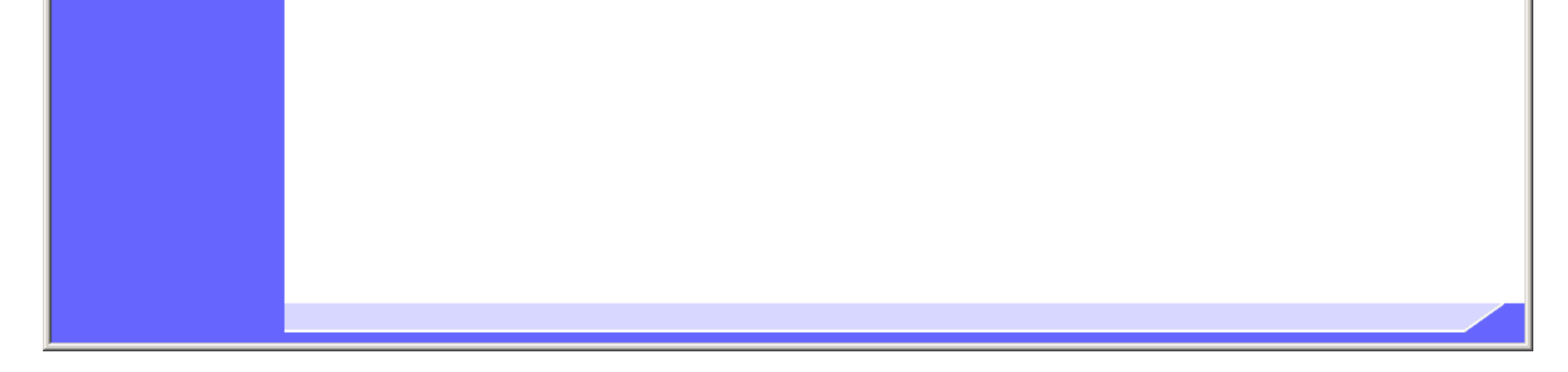

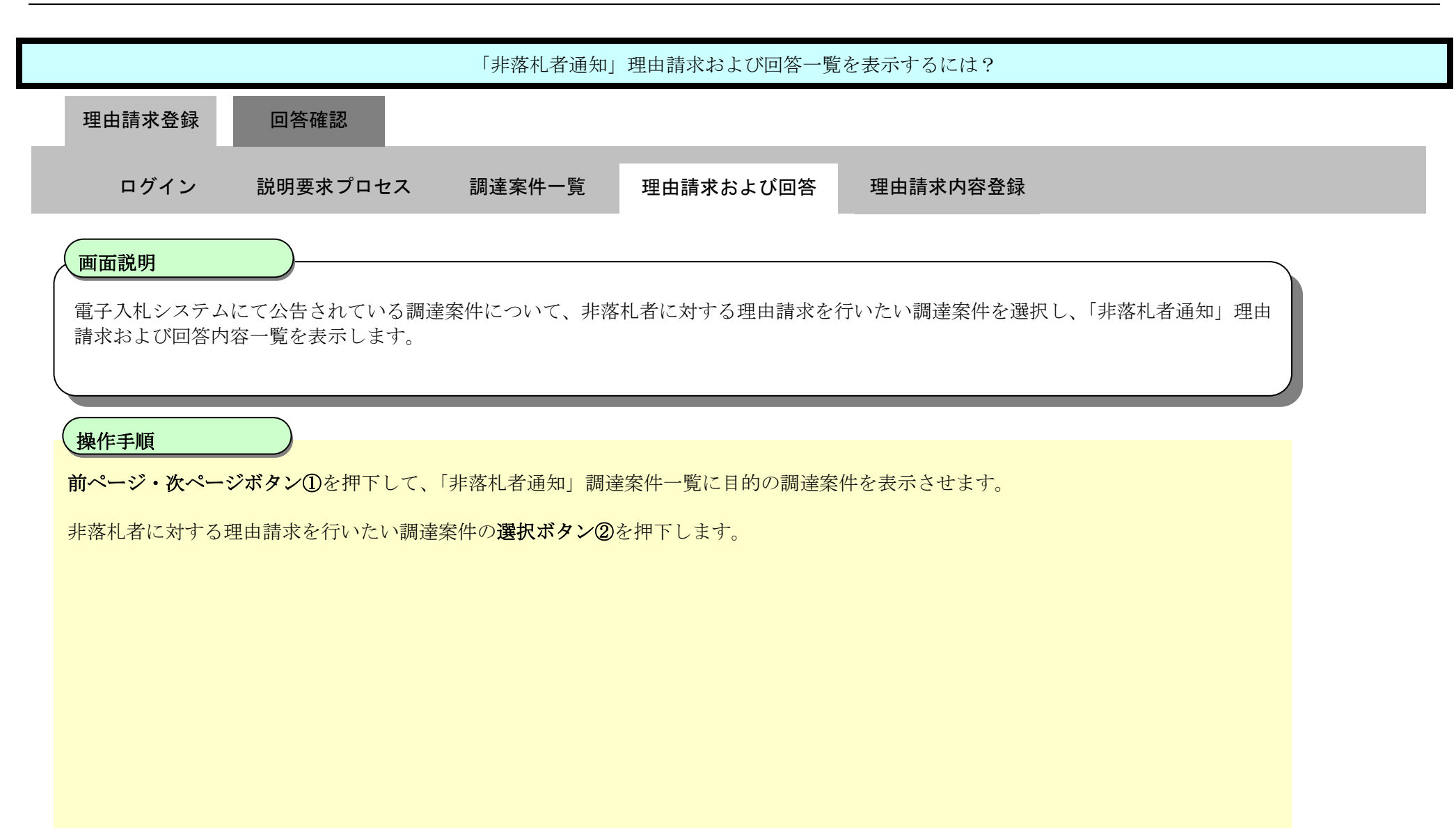

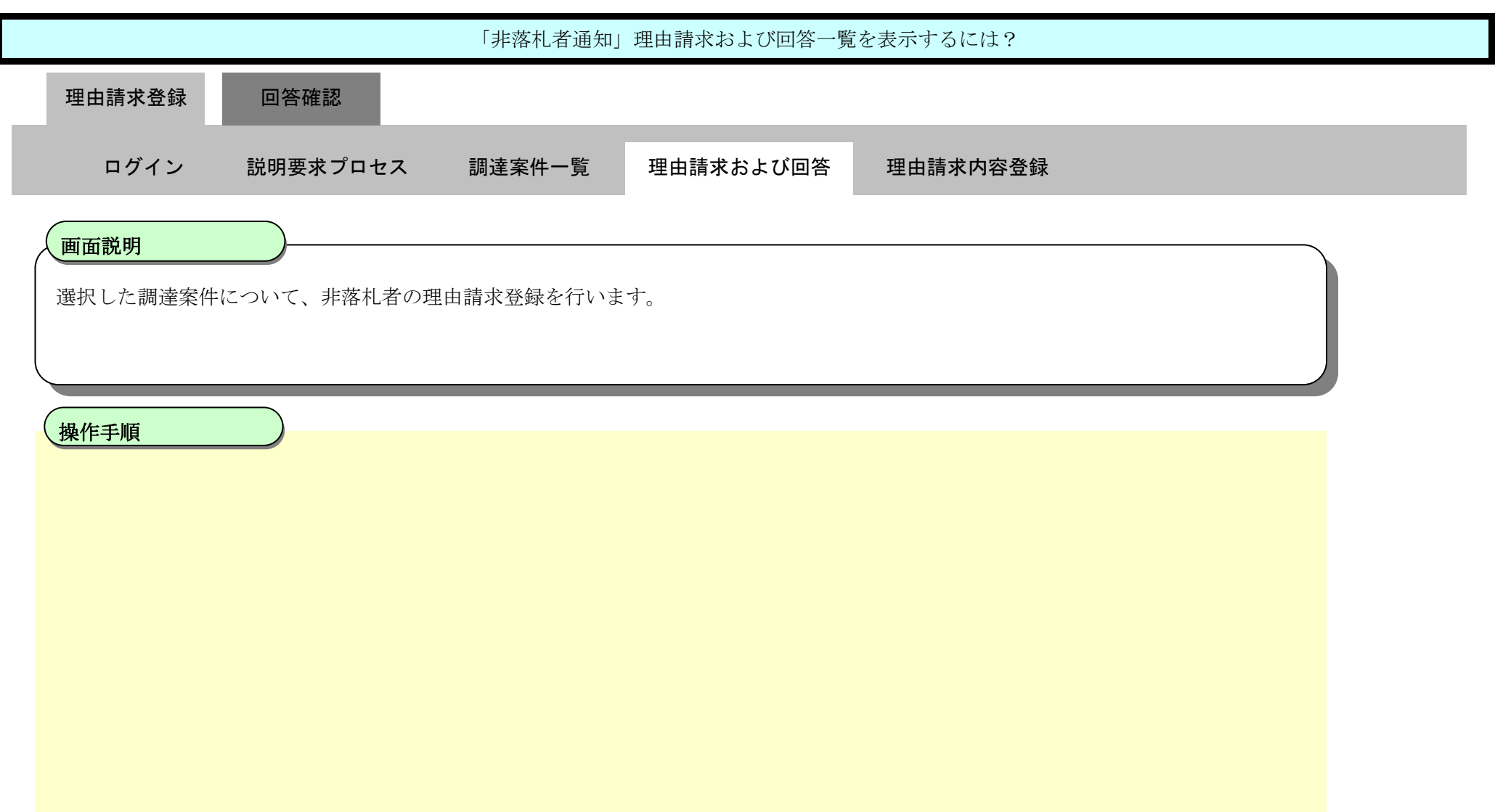

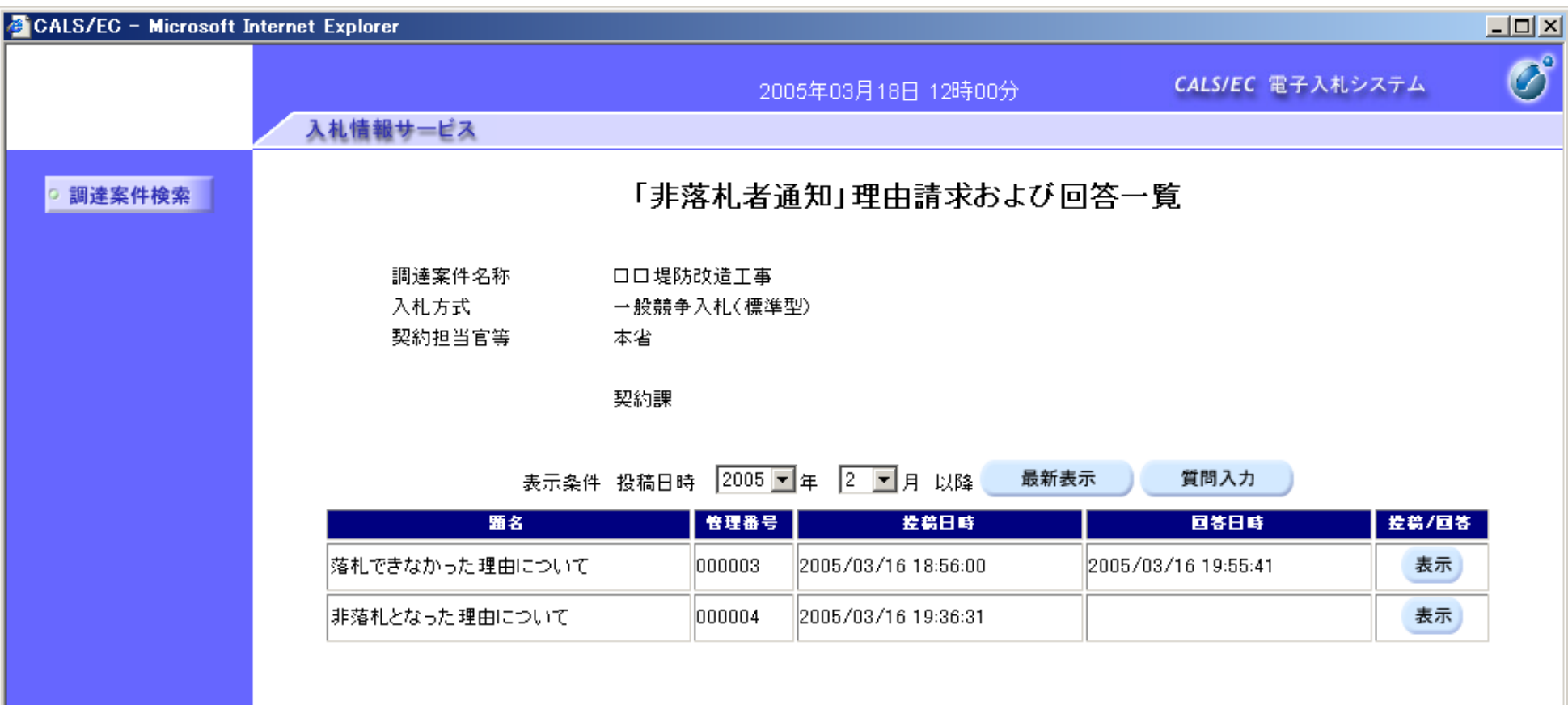

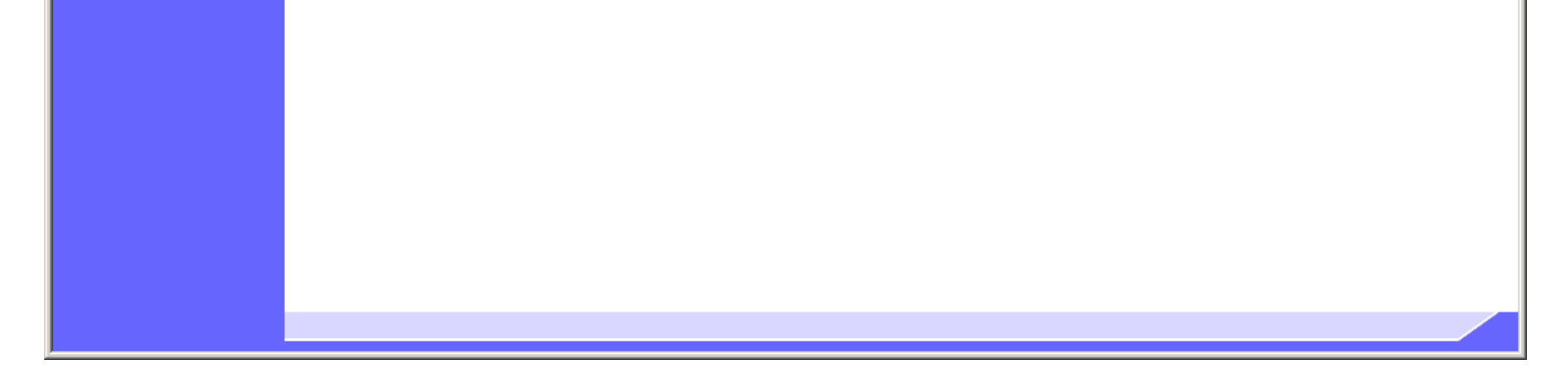

<span id="page-9-0"></span>2.3.2.3. 「非落札者通知」理由請求内容を登録するには?

電子調達 SaaS 電子入札(質問回答機能)操作マニュアル ~受注者編~

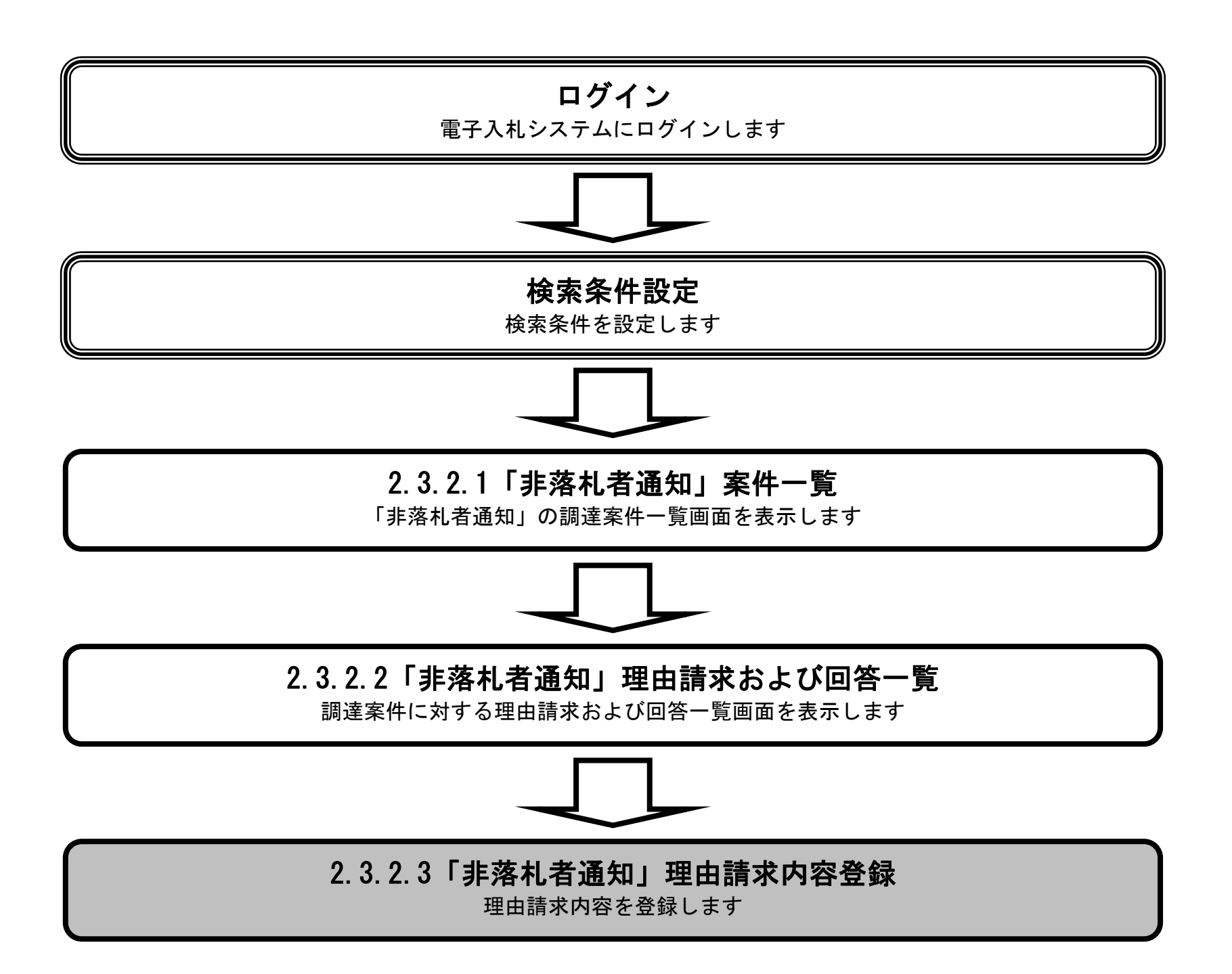

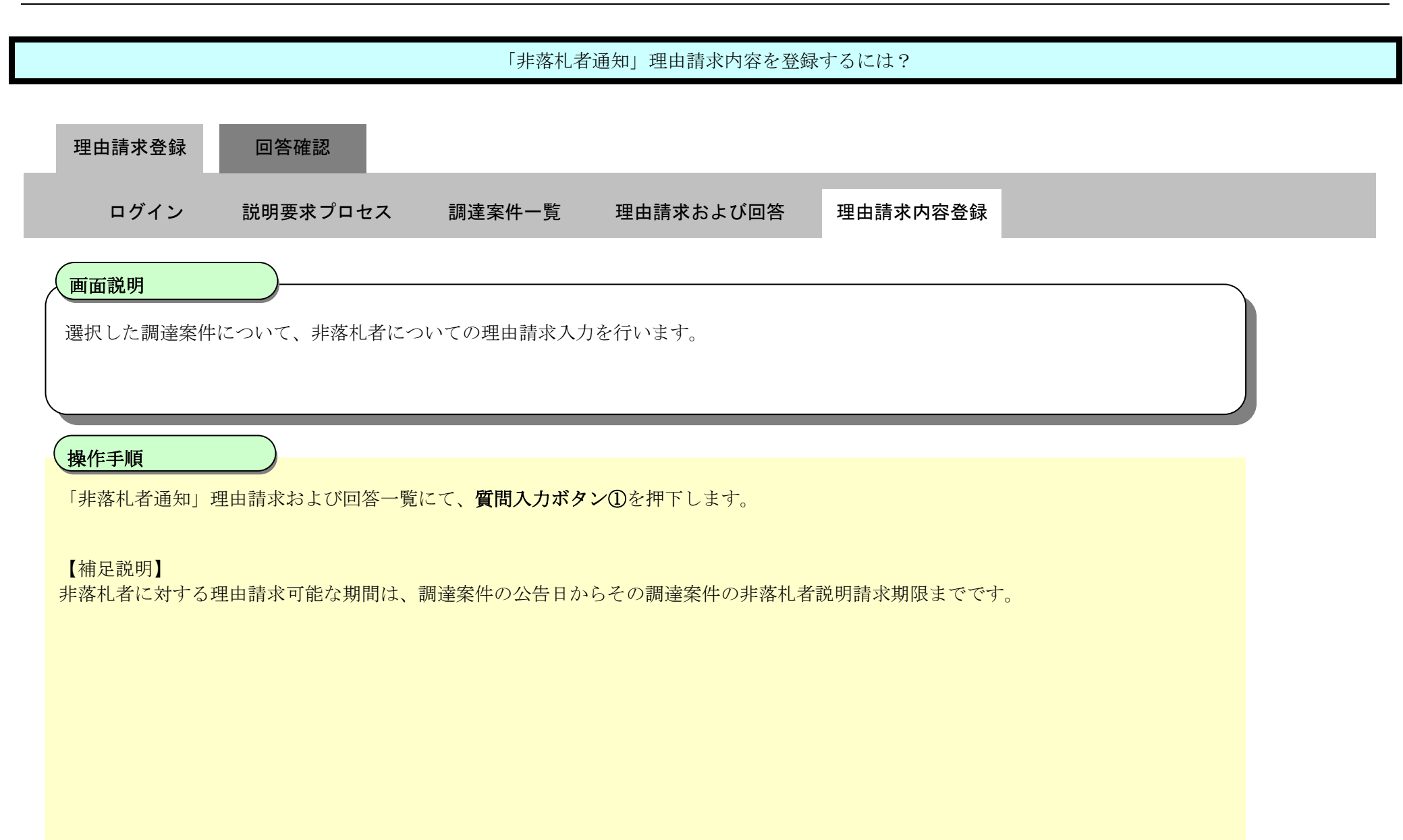

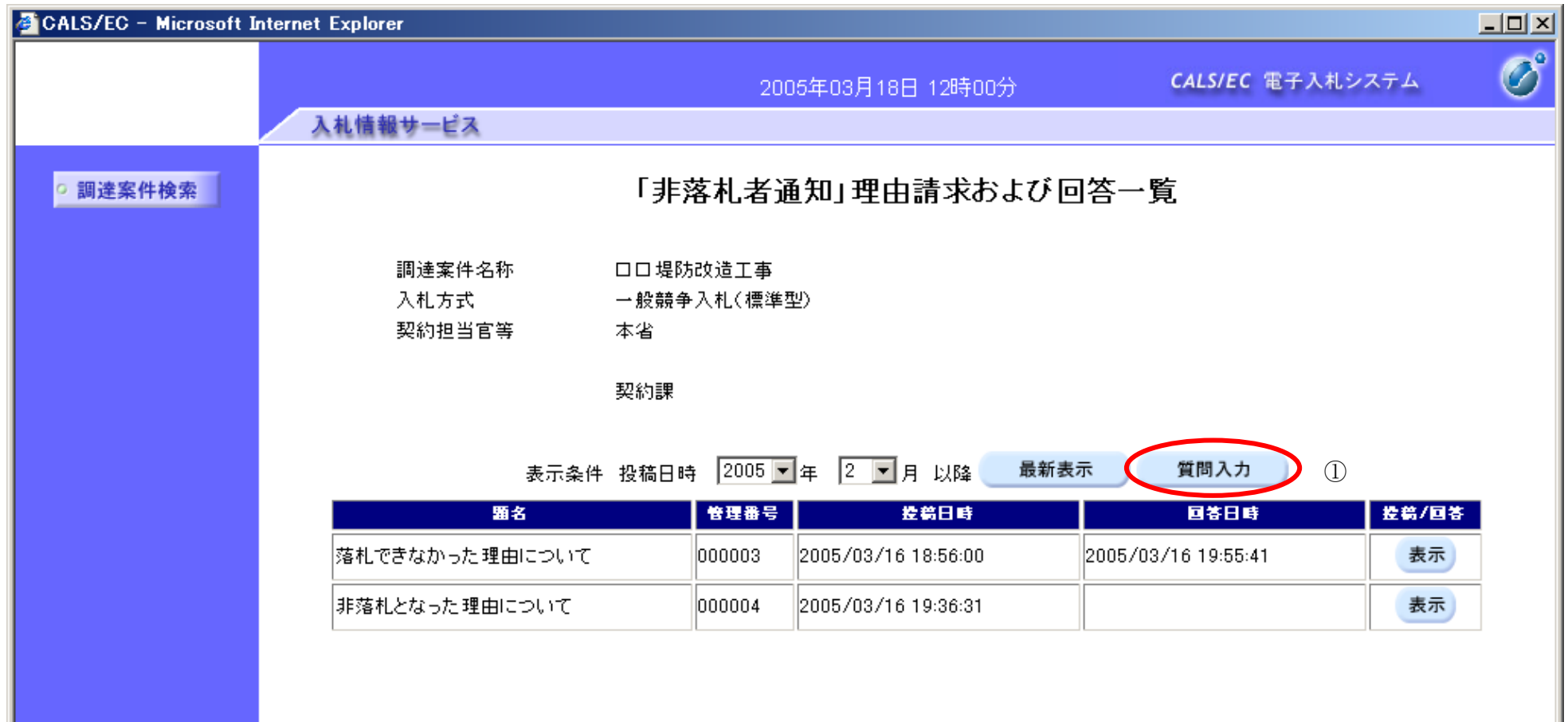

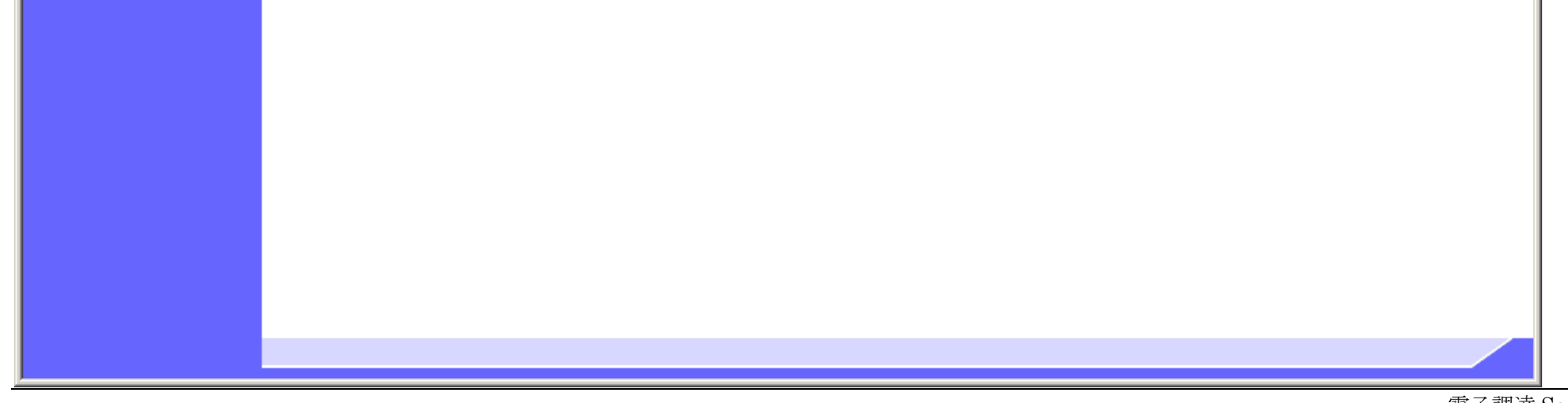

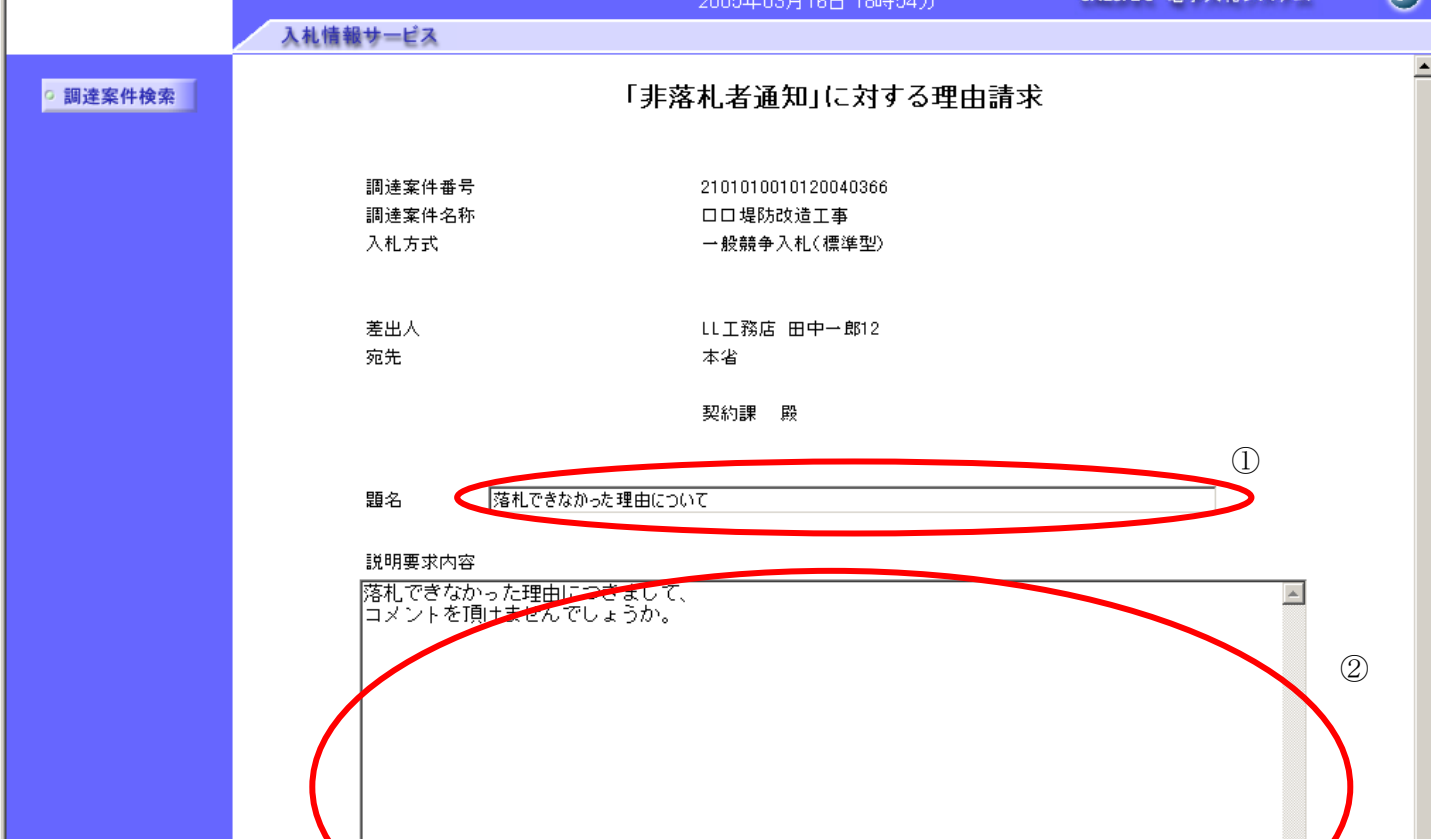

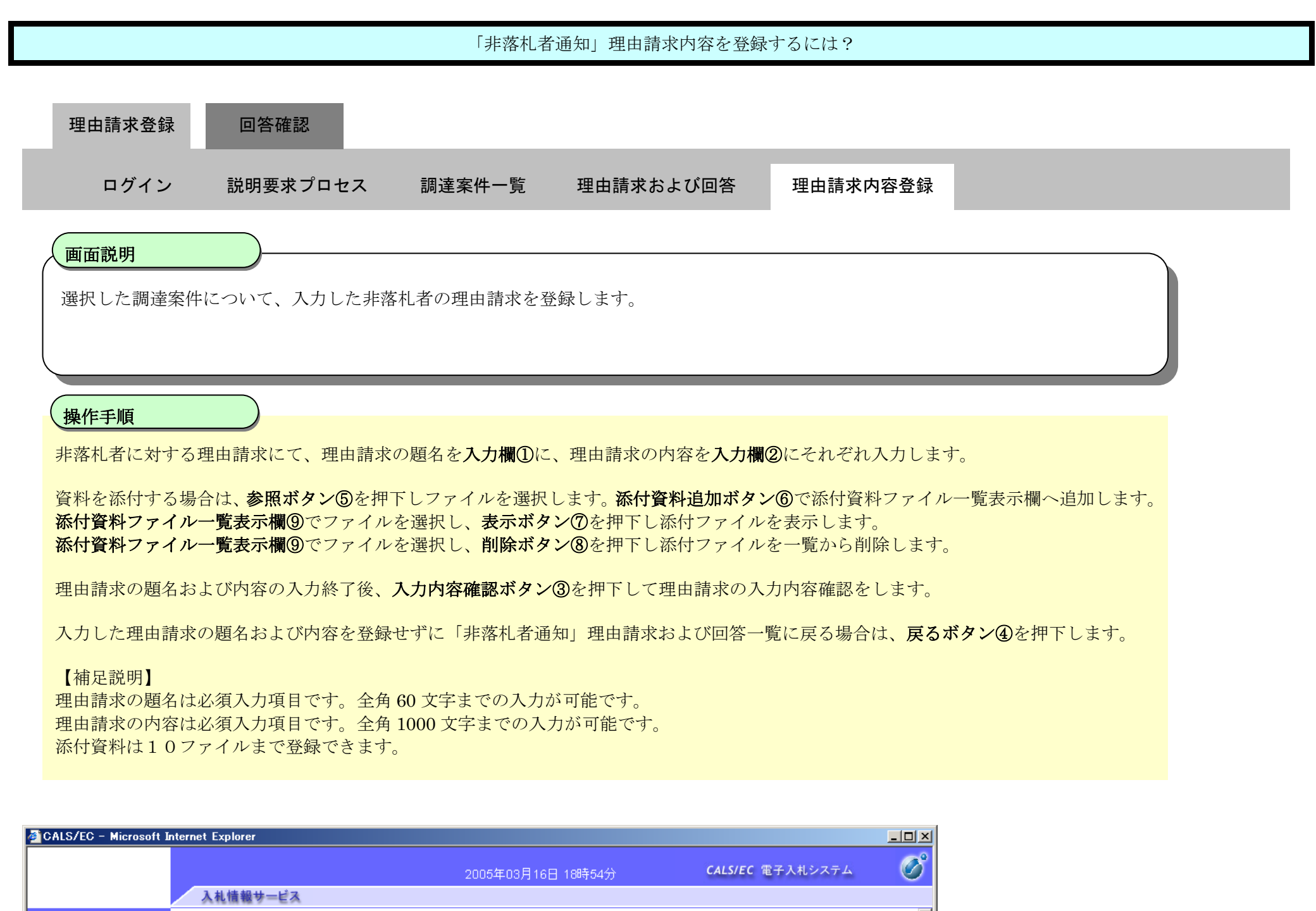

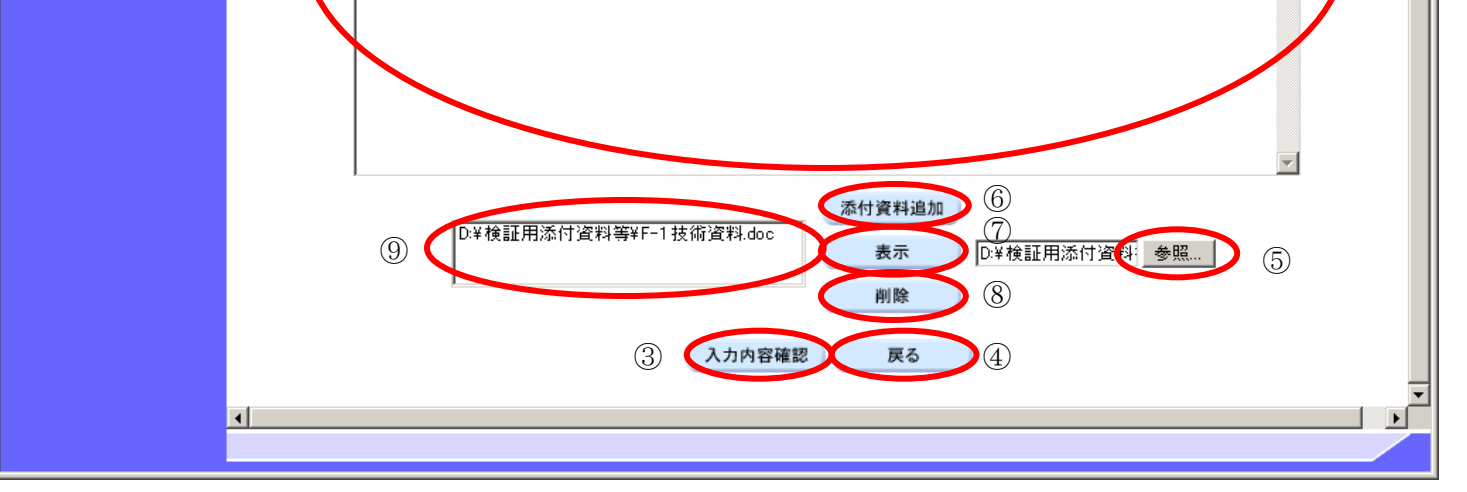

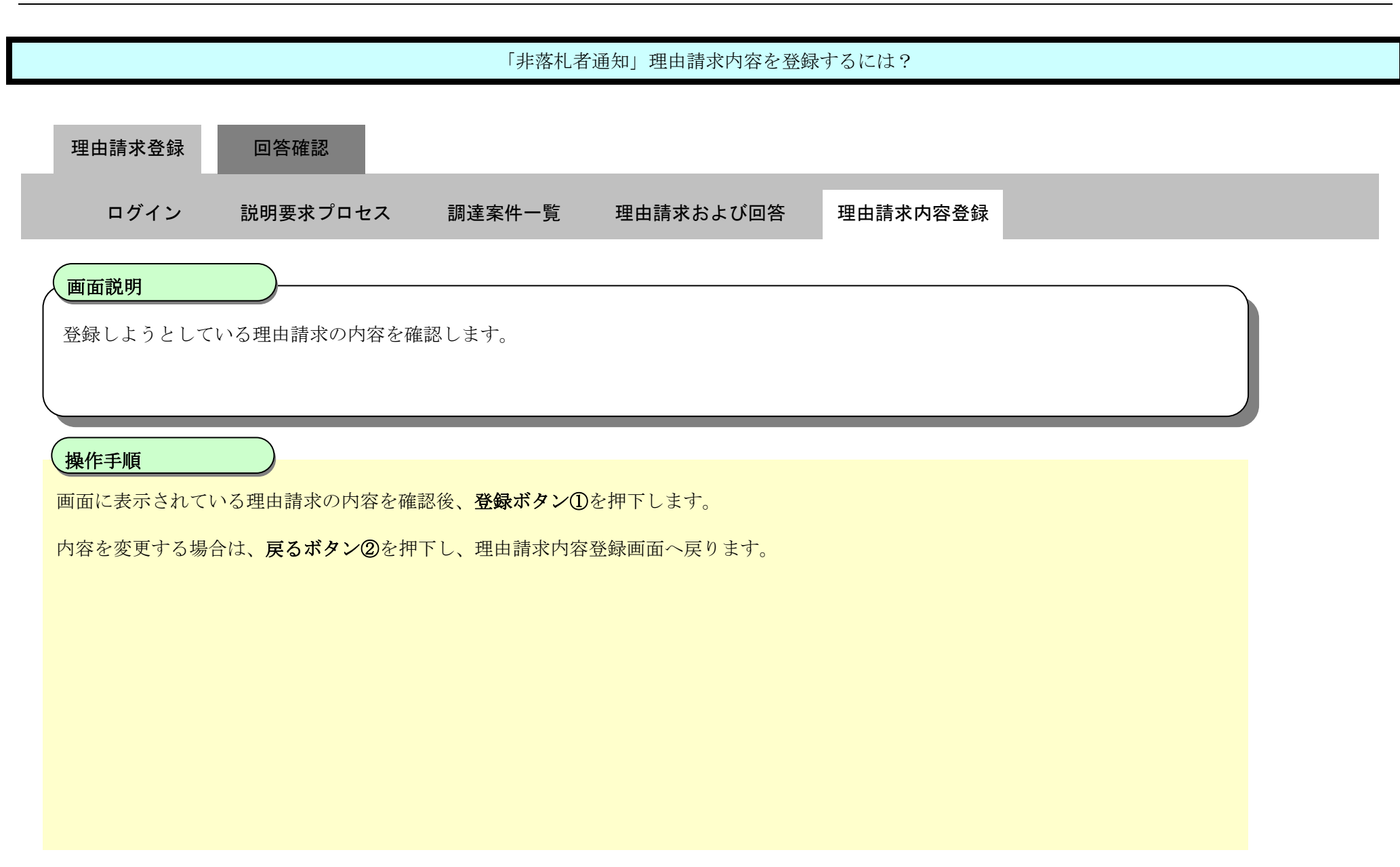

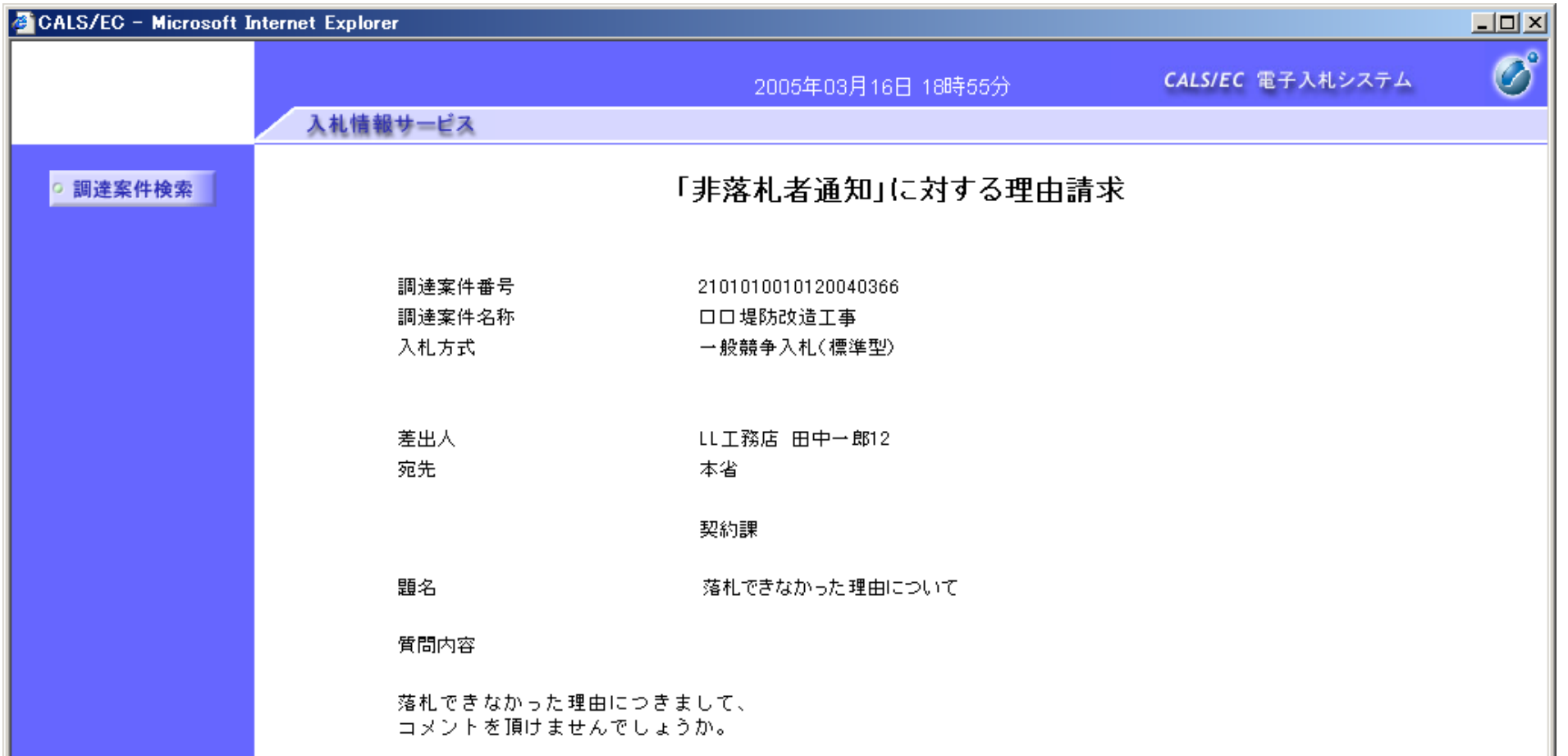

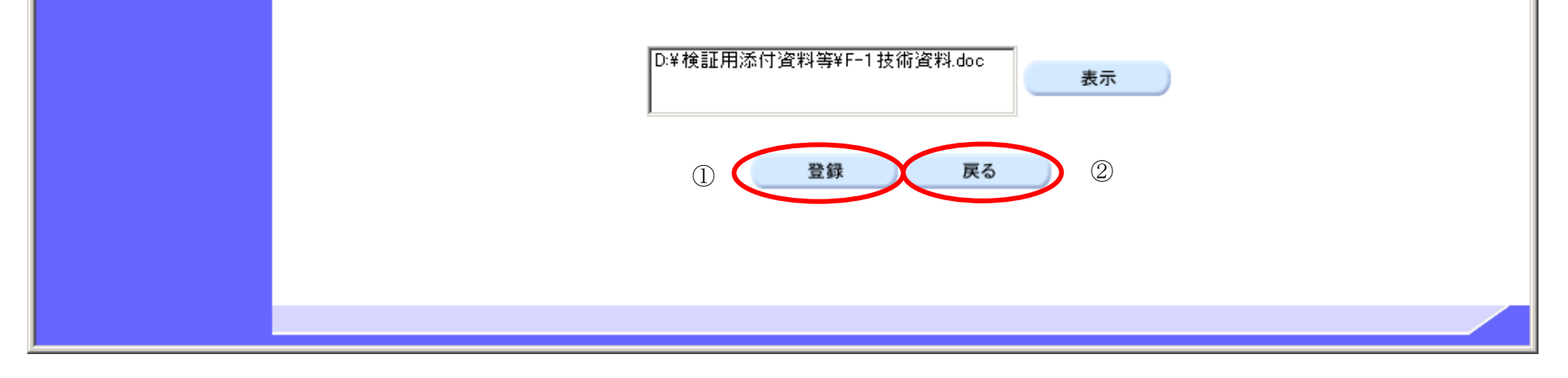

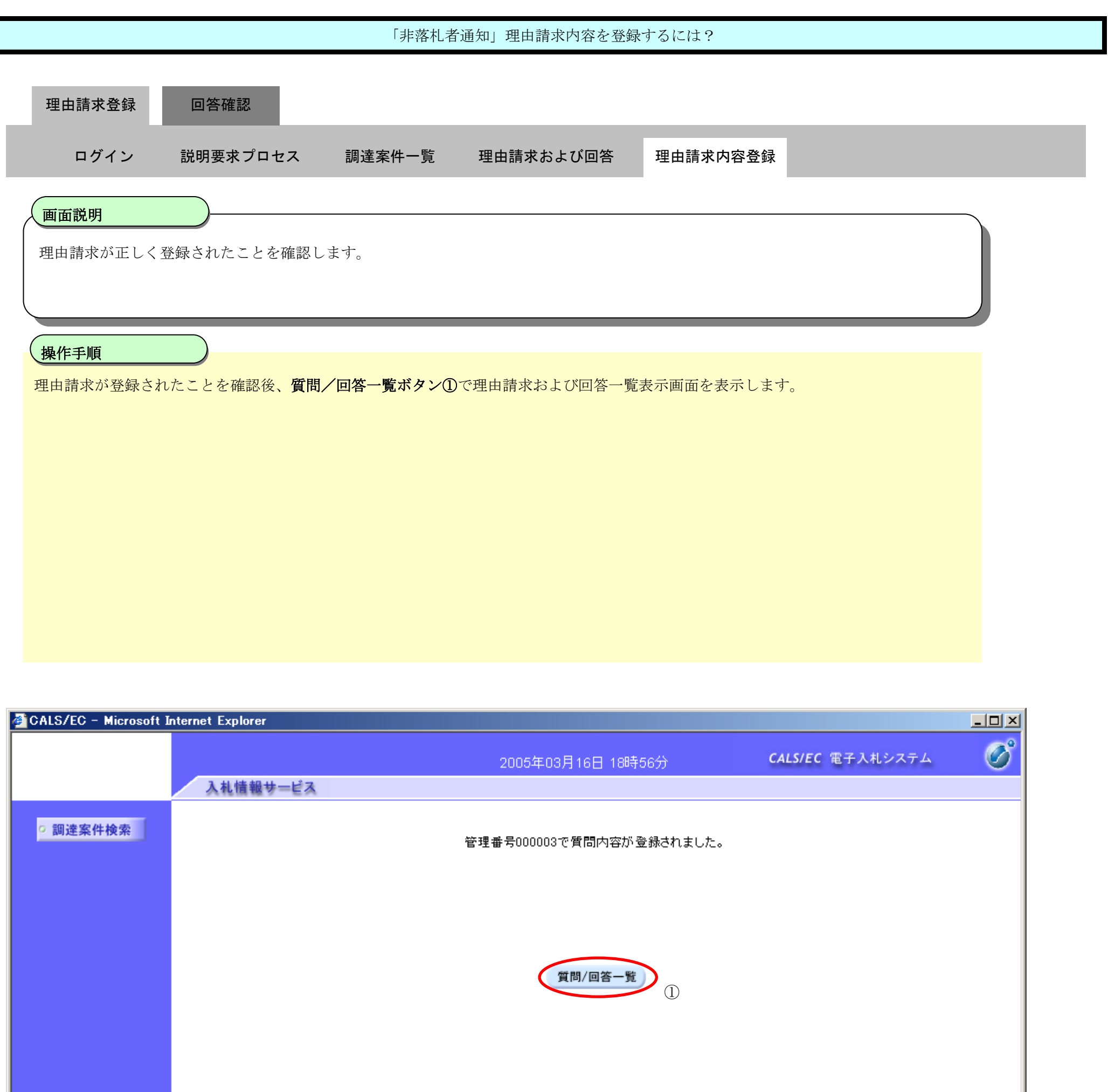

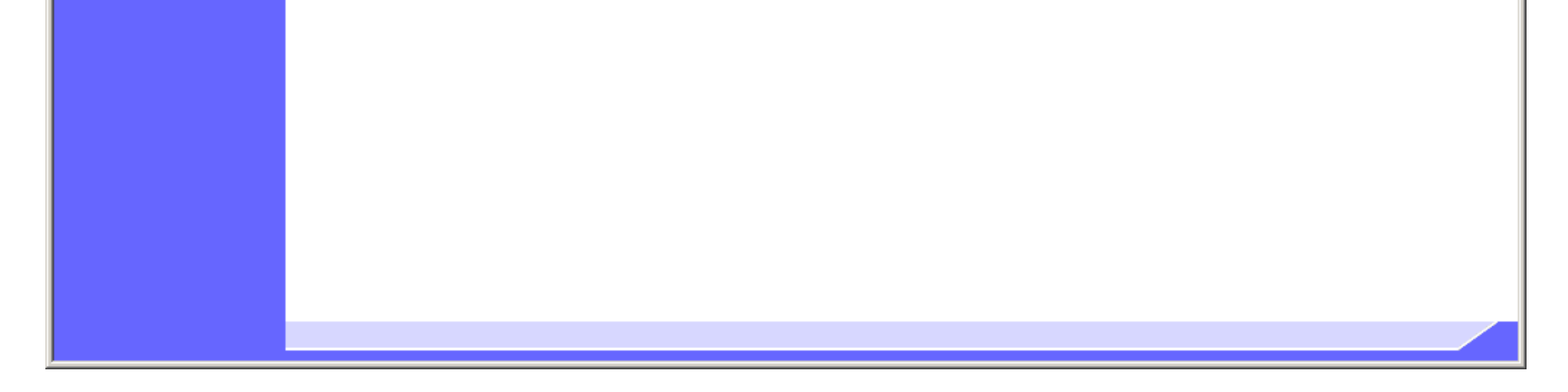

2.3-16

### <span id="page-15-0"></span>**2.3.3.**「非落札者通知」理由請求内容および回答内容確認の流れ

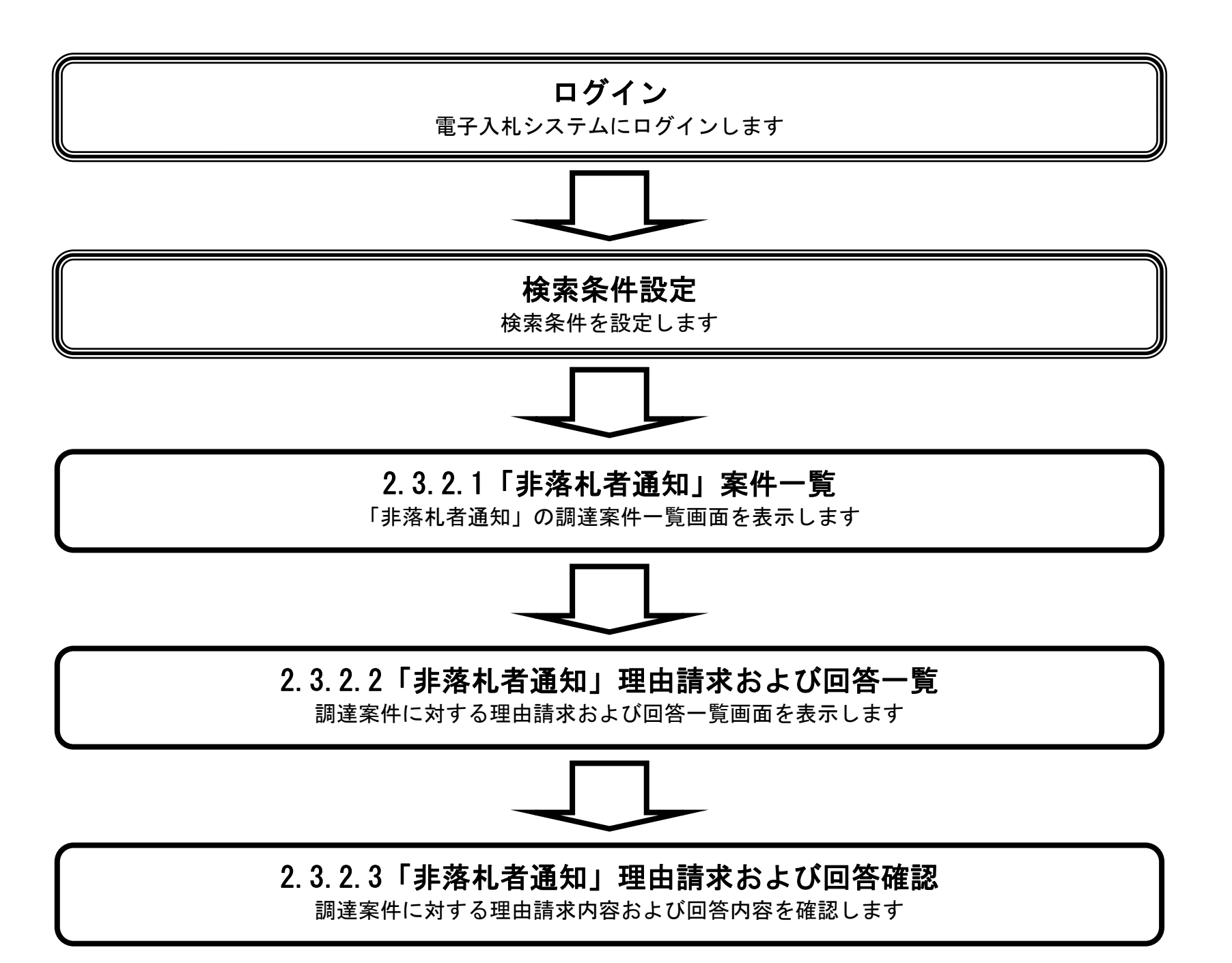

<span id="page-16-0"></span>2.3.3.1. 「非落札者通知」理由請求内容および回答内容を確認するには?

電子調達 SaaS 電子入札(質問回答機能)操作マニュアル ~受注者編~

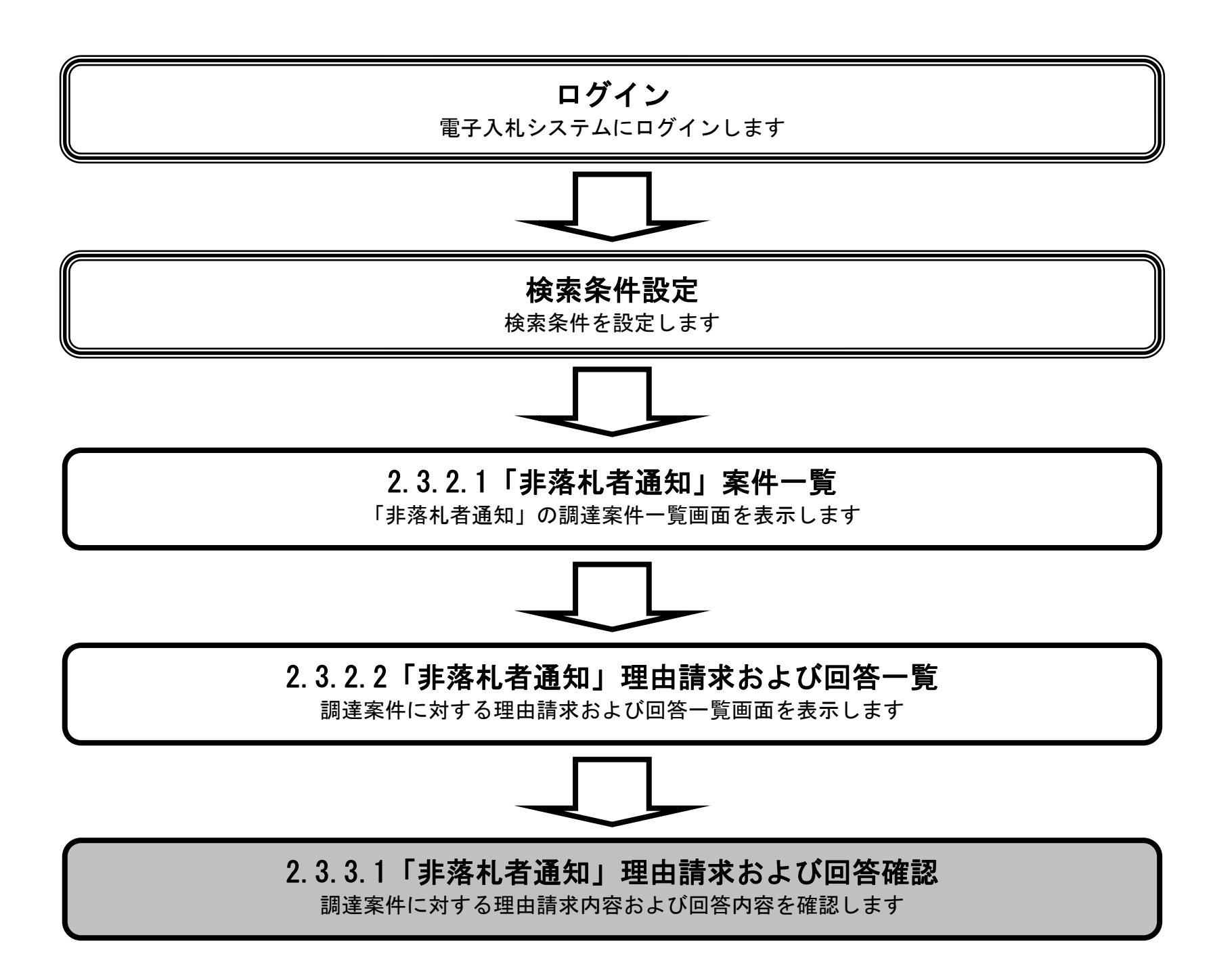

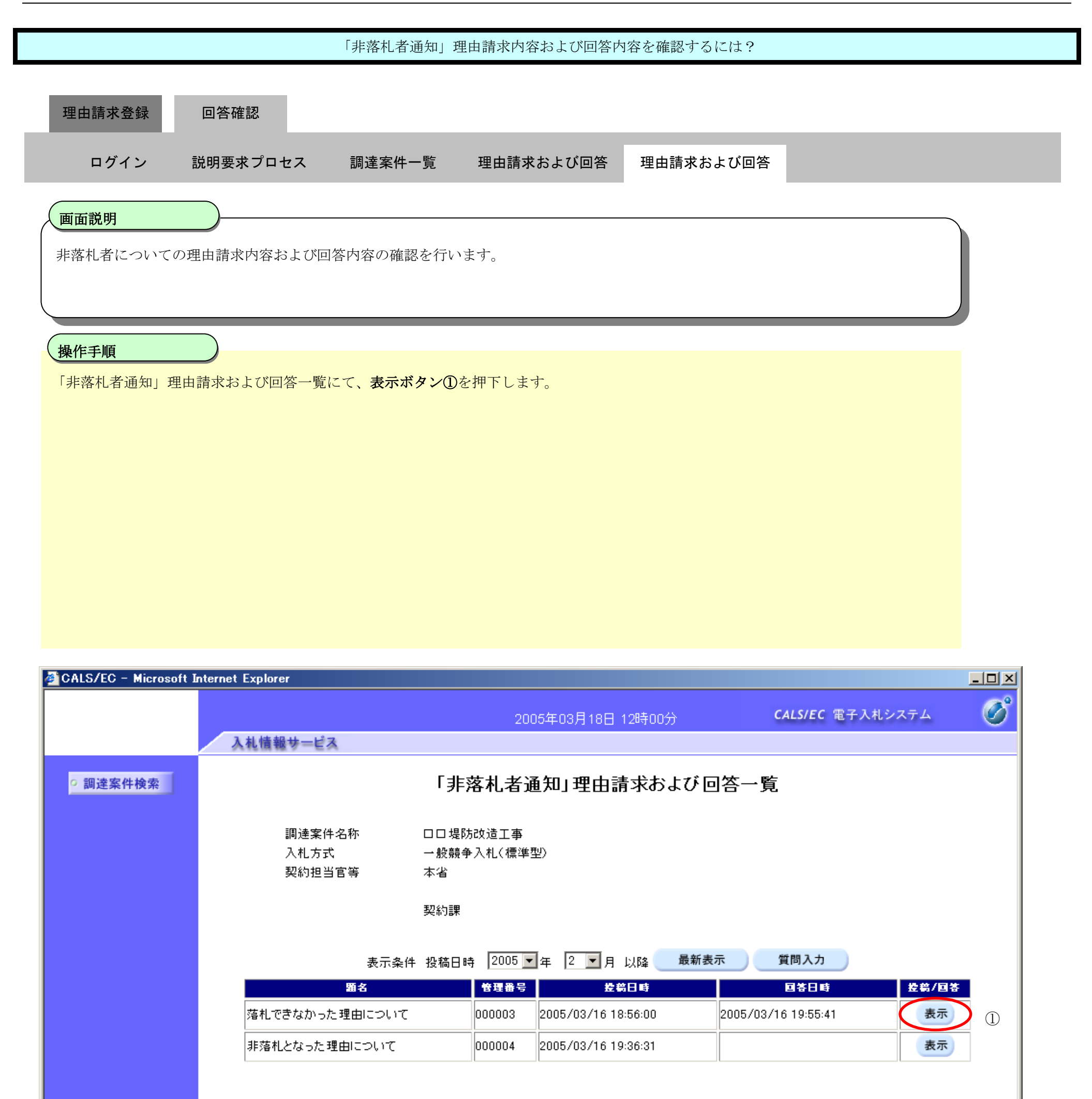

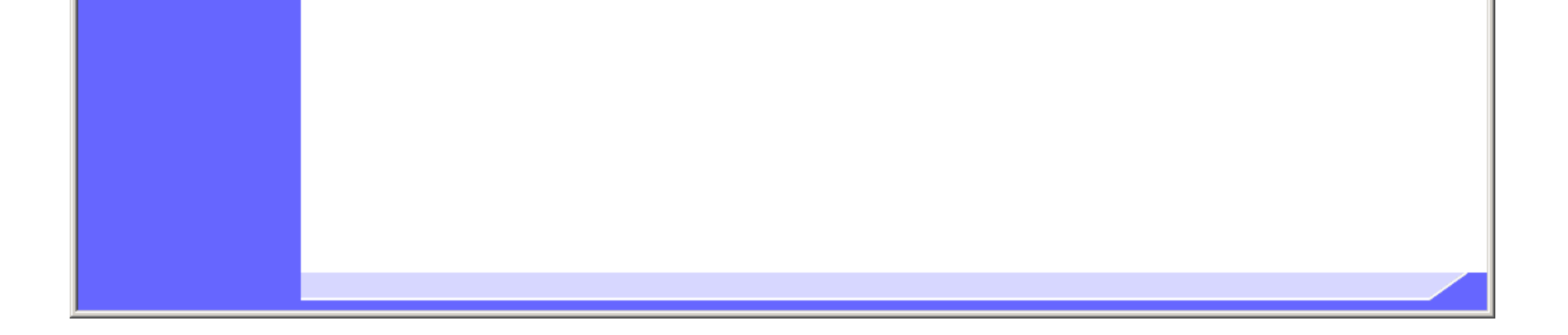

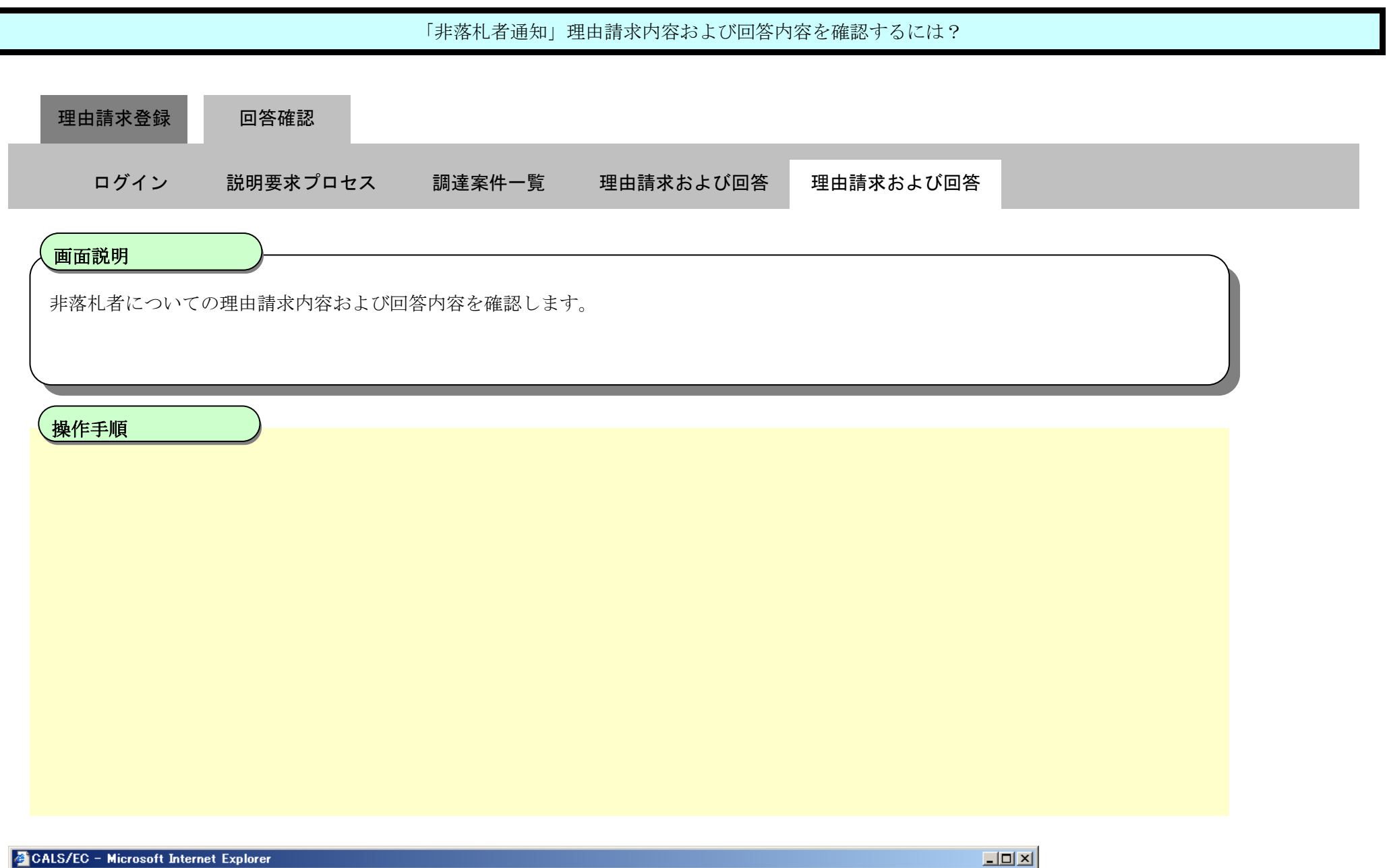

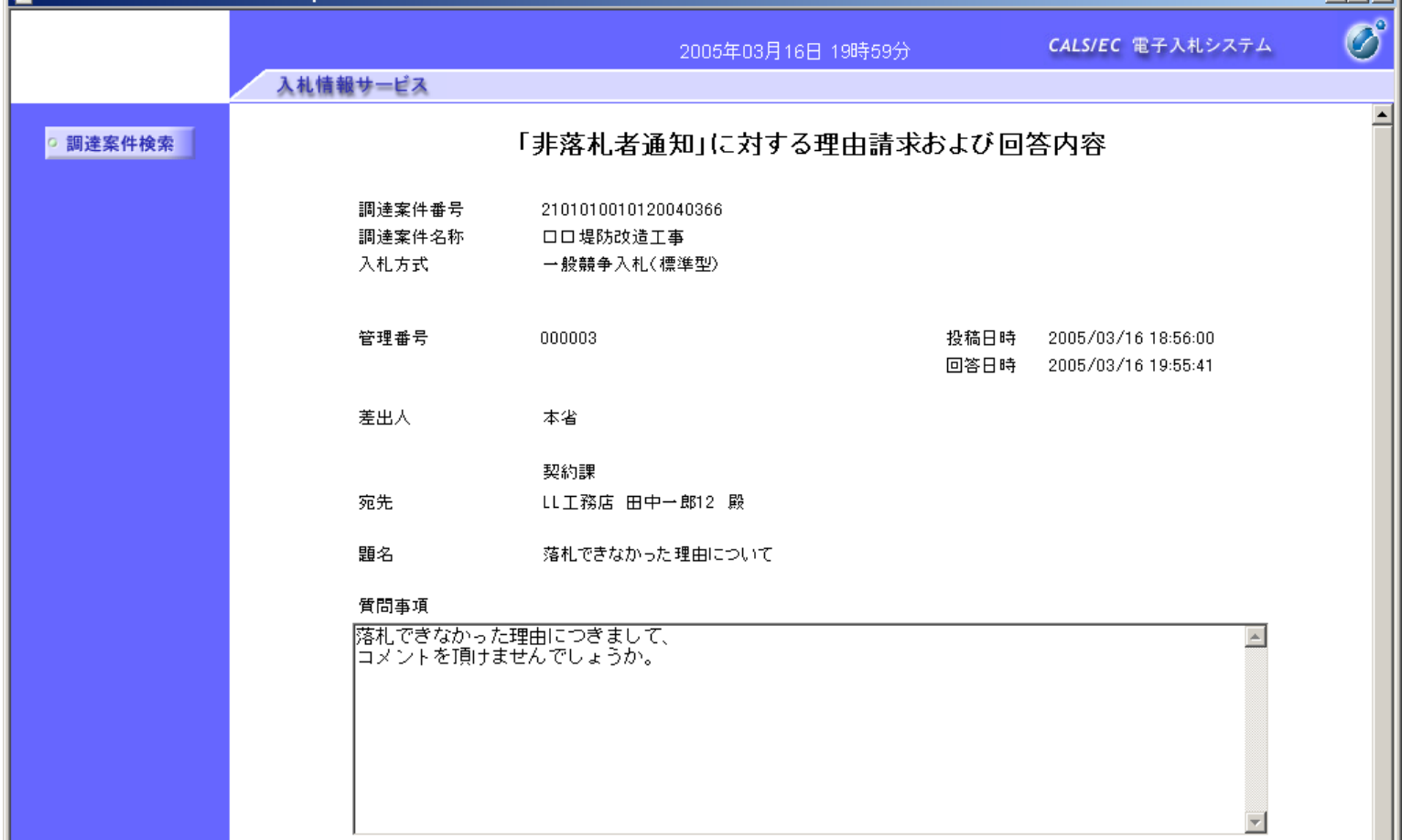

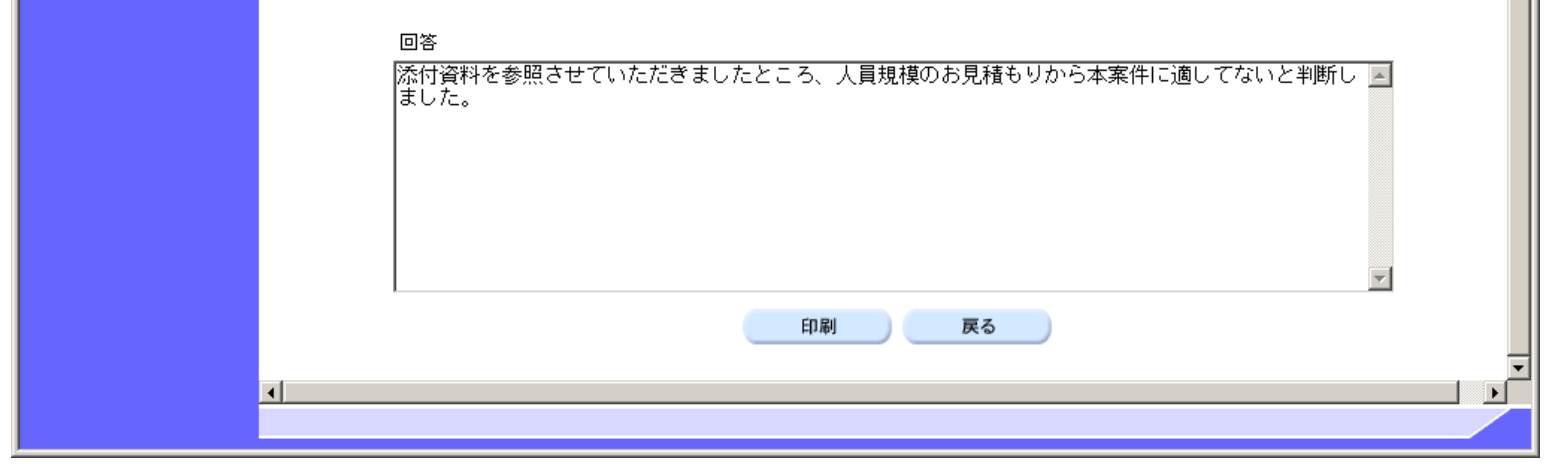

<span id="page-19-0"></span>2.3.3.2. 「非落札者通知」理由請求内容および回答内容を印刷するには?

電子調達 SaaS 電子入札(質問回答機能)操作マニュアル ~受注者編~

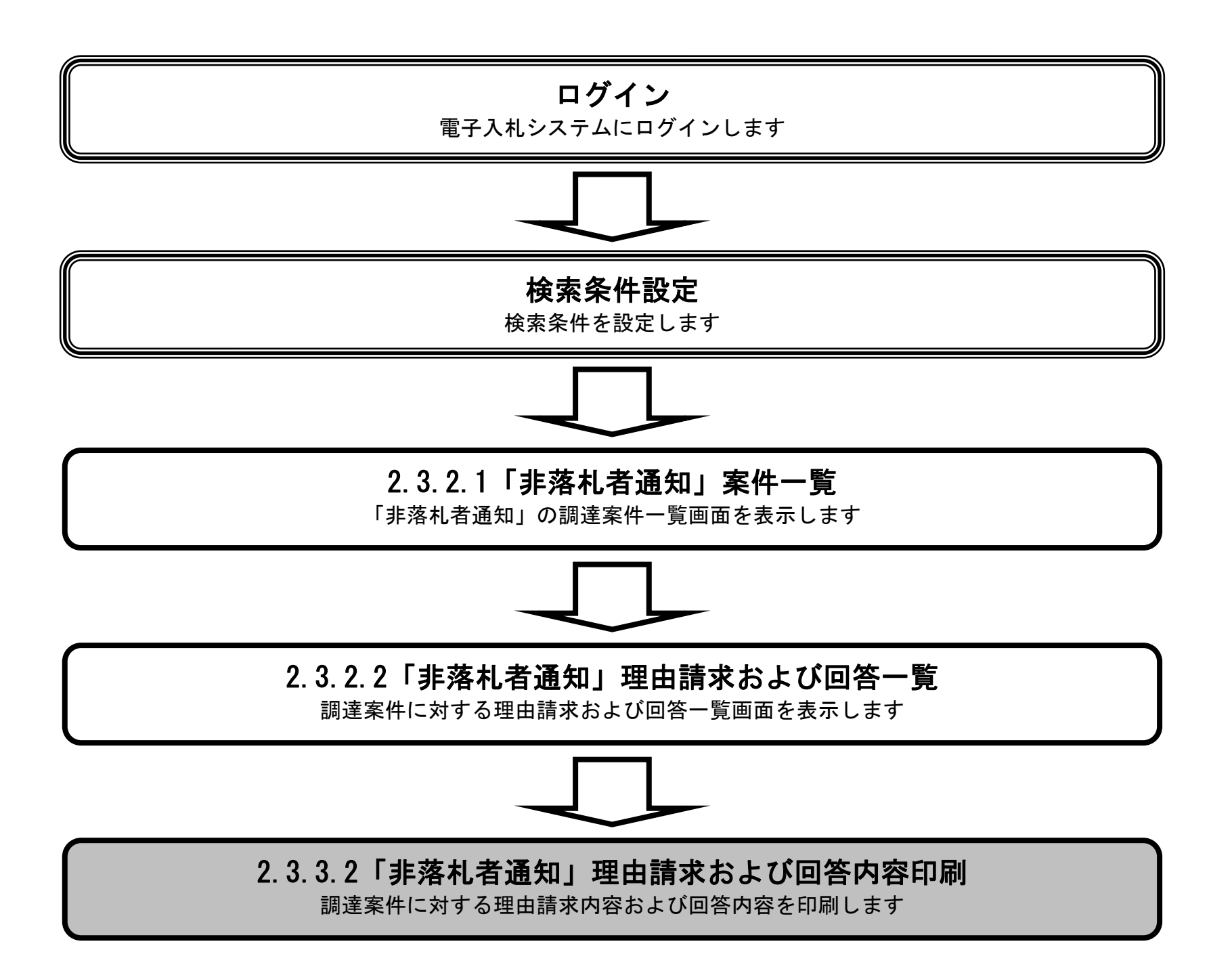

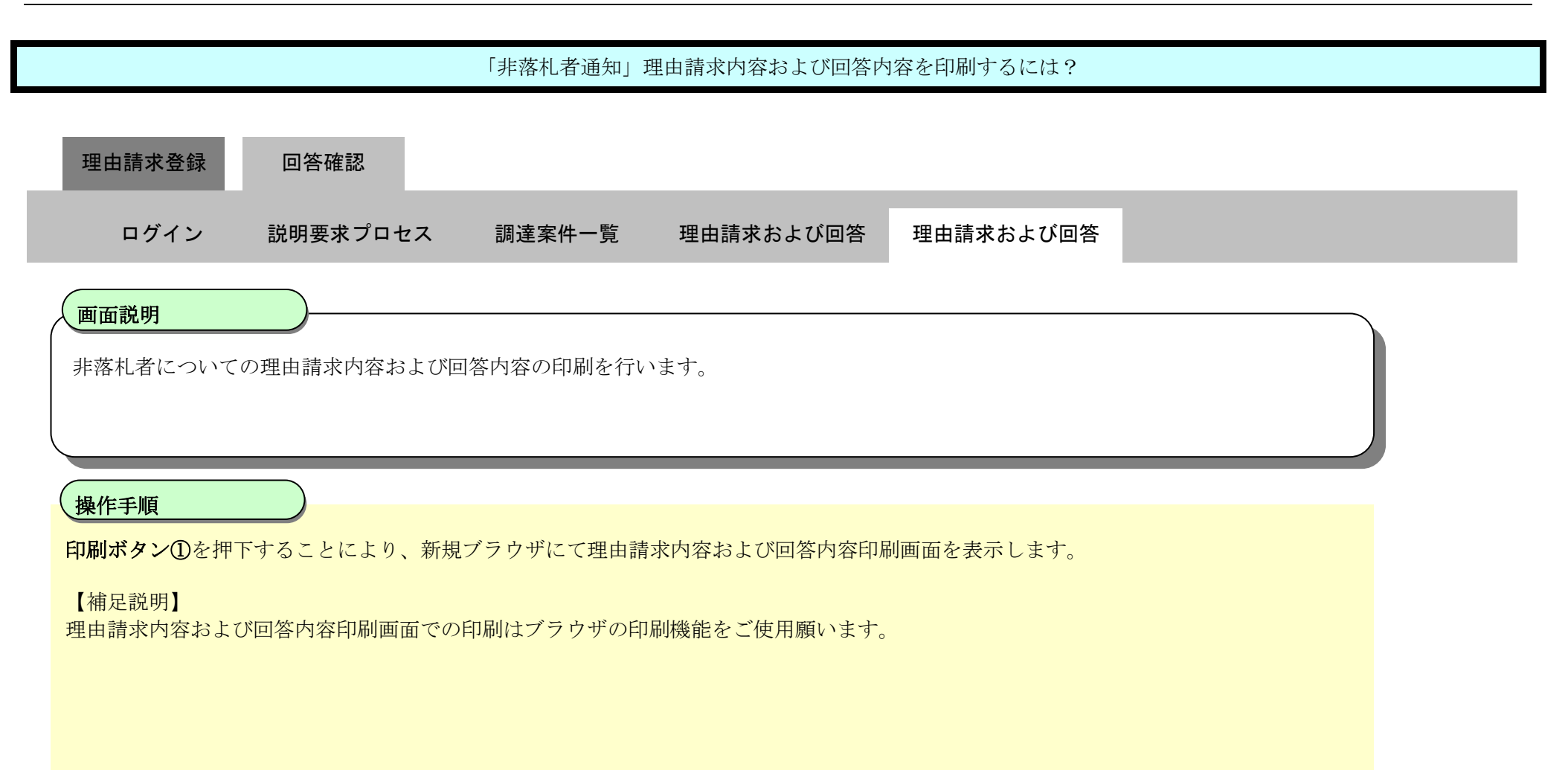

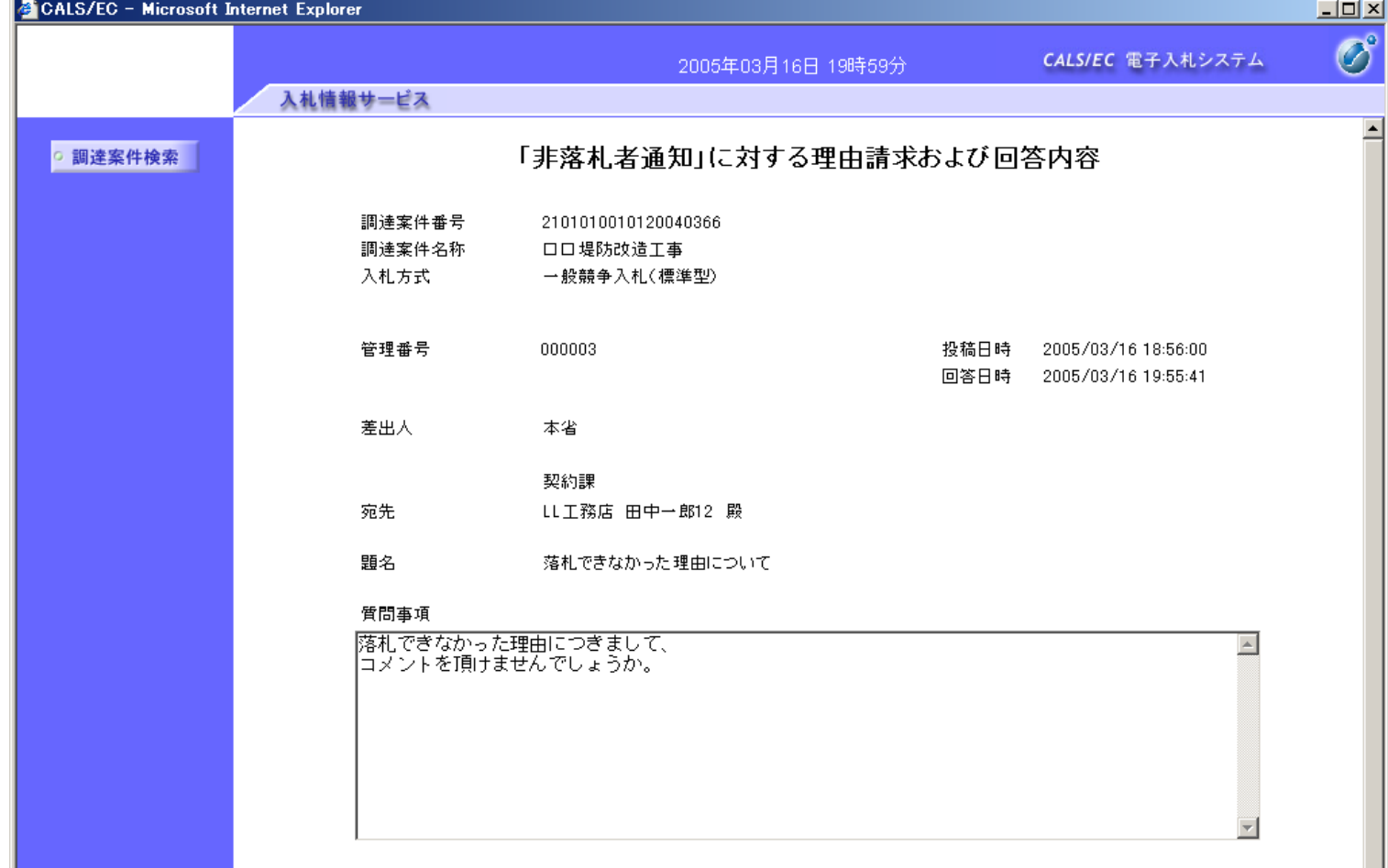

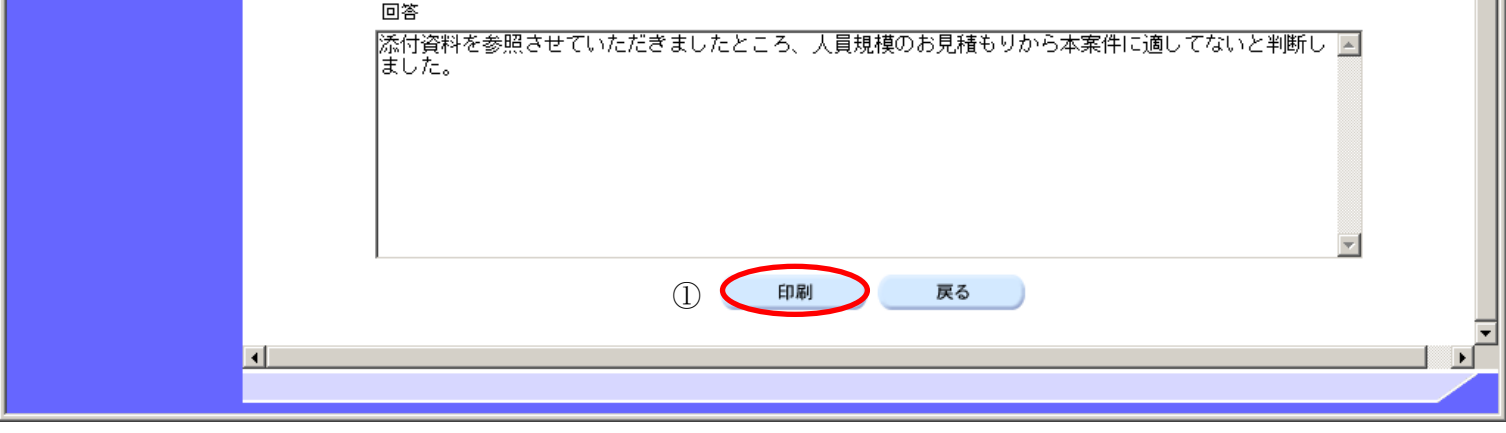

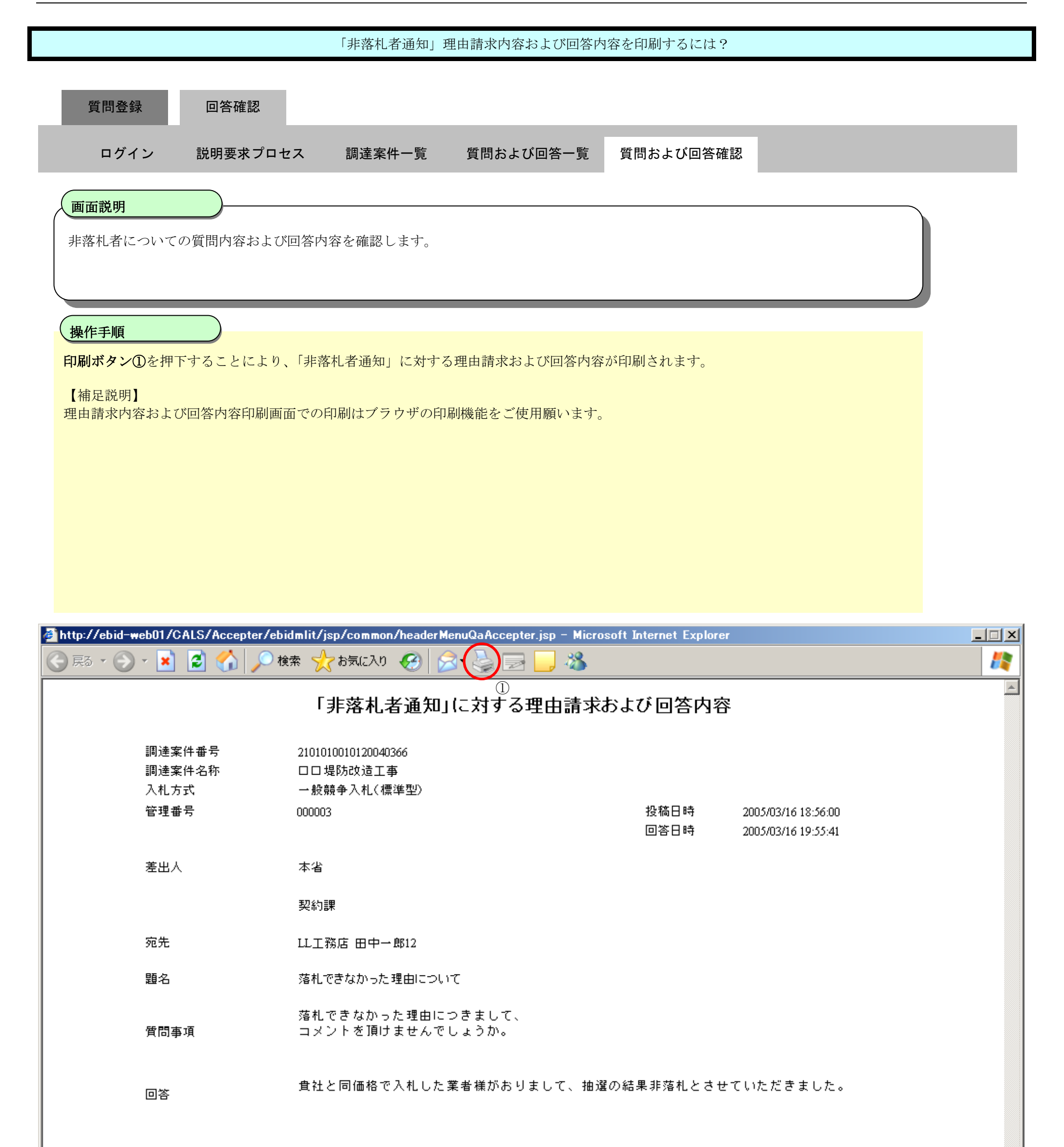